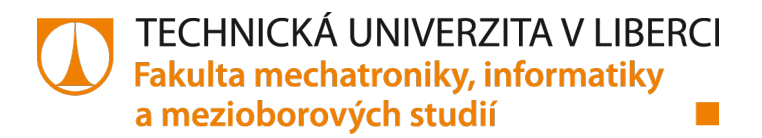

# Návrh přístroje pro přímé stanovení rosného bodu

# Bakalářská práce

Autor práce: Pavel Vaščuk

Studijní program: B0714A270001 Mechatronika Vedoucí práce: Ing. Jiří Jelínek, Ph.D. Konzultanti: Ing. Lubomír Slavík, Ph.D. Ing. Martin Fryml

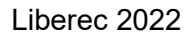

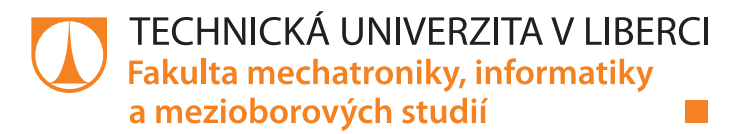

## **Zadání bakalářské práce**

## **Návrh přístroje pro přímé stanovení rosného bodu**

*Jméno a příjmení:* **Pavel Vaščuk** *Osobní číslo:* M19000207 *Studijní program:* B0714A270001 Mechatronika *Zadávající katedra:* Ústav mechatroniky a technické informatiky *Akademický rok:* **2021/2022**

#### **Zásady pro vypracování:**

- 1. Seznamte se s metodami měření vlhkosti vzduchu a nepřímými metodami stanovení rosného bodu.
- 2. Navrhněte postup pro přímé stanovení rosného bodu.
- 3. Proveďte rozbor problematiky optické detekce orosené plochy.
- 4. Navrhněte prototyp přístroje pro přímé stanovení rosného bodu.
- 5. Zvolte vhodný mikropočítač a vytvořte program pro automatické měření rosného bodu a výpočet vlhkosti vzduchu.
- 6. K navrženému přístroji vypracujte dokumentaci.

*Rozsah pracovní zprávy:* 30–40 stran *Forma zpracování práce:* tištěná/elektronická *Jazyk práce:* Čeština

*Rozsah grafických prací:* dle potřeby dokumentace

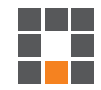

#### **Seznam odborné literatury:**

- [1] Lepil Oldřich, Bednařík Milan, Široká Miroslava. (2003). Optika. In Fyzika: Sbírka úloh pro střední školy (pp. 180-215). essay, Prometheus. ISBN 9788071962663
- [2] Hluchý Miroslav, Kolouch, J. (2007). Strojírenská Technologie 1. Scientia. ISBN 9788086960265
- [3] Virius, M. (2021). Programování V C#: Od základů K profesionálnímu použití. Grada Publishing. ISBN 9788027112166

L.S.

*Vedoucí práce:* Ing. Jiří Jelínek, Ph.D. Ústav mechatroniky a technické informatiky

*Datum zadání práce:* 12. října 2021 *Předpokládaný termín odevzdání:* 16. května 2022

prof. Ing. Zdeněk Plíva, Ph.D. děkan

doc. Ing. Josef Černohorský, Ph.D. vedoucí ústavu

V Liberci dne 12. října 2021

## **Prohlášení**

Prohlašuji, že svou bakalářskou práci jsem vypracoval samostatně jako původní dílo s použitím uvedené literatury a na základě konzultací s vedoucím mé bakalářské práce a konzultantem.

Jsem si vědom toho, že na mou bakalářskou práci se plně vztahuje zákon č. 121/2000 Sb., o právu autorském, zejména § 60 – školní dílo.

Beru na vědomí, že Technická univerzita v Liberci nezasahuje do mých autorských práv užitím mé bakalářské práce pro vnitřní potřebu Technické univerzity v Liberci.

Užiji-li bakalářskou práci nebo poskytnu-li licenci k jejímu využití, jsem si vědom povinnosti informovat o této skutečnosti Technickou univerzitu v Liberci; v tomto případě má Technická univerzita v Liberci právo ode mne požadovat úhradu nákladů, které vynaložila na vytvoření díla, až do jejich skutečné výše.

Současně čestně prohlašuji, že text elektronické podoby práce vložený do IS/STAG se shoduje s textem tištěné podoby práce.

Beru na vědomí, že má bakalářská práce bude zveřejněna Technickou univerzitou v Liberci v souladu s § 47b zákona č. 111/1998 Sb., o vysokých školách a o změně a doplnění dalších zákonů (zákon o vysokých školách), ve znění pozdějších předpisů.

Jsem si vědom následků, které podle zákona o vysokých školách mohou vyplývat z porušení tohoto prohlášení.

11. března 2022 Pavel Vaščuk

## **Návrh přístroje pro přímé stanovení rosného bodu**

## **Abstrakt**

Tato práce se v teoretické části zabývá rozborem problematiky měření vzdušné vlhkosti, metodami detekce rosného bodu za využití optické geometrie. Dále se zaměřuje na teorii konstrukce zařízení z pohledu mechanického, elektrického a programátorského. V praktické části se práce zabývá návrhem postupu pro přímé stanovení rosného bodu s využitím optické detekce orosené plochy. Hlavním bodem této části práce je návrh a popis vývoje výroby prototypu přístroje pro přímé měření rosného bodu s využitím 3D tisku, standardizovaných komponentů a mikropočítače řízeného za pomoci aplikace z PC.

**Klíčová slova:** Rosný bod, Relativní vlhkost, Lom, C#, C, 3D tisk, WPF, Arduino

## **Design of an instrument for direct determination of dew point**

## **Abstract**

Theoretical part of this work deals with analysis of the measurement of air humidity. Methods for dew point detection in use of optical geometry. Furthermore, it describes design theory and creation from a mechanical, electrical and programming point of view. The practical part of this work describes the procedure of designing an instrument for direct determination of dew point with the usage of optical methods of measurement. The main part of this work is design and description of the development of the prototype device for direct determination of dew point. It handles 3D printing, standardized components and a microcontroller controlled by a PC application.

**Keywords:** Dew point, Relative humidity, Refraction, C#,C, 3D printing, WPF, Arduino

## **Poděkování**

Rád bych poděkoval všem, kteří přispěli ke vzniku tohoto díla. Zejména panu Ing. Jiřímu Jelínkovi, Ph.D. vedoucímu bakalářské práce za odborné vedení, konzultace a za možnost využití laboratoří MNV. Dále pak panu Ing. Lubomíru Slavíkovi, Ph.D. za jeho vhled do konstrukce zařízení, panu Ing. Martinu Frymlovi, za rady při tvorbě softwarové části zařízení, panu Ing. Martinu Diblíkovi, Ph.D. za konzultace elektrotechnické dokumentace.

## **Obsah**

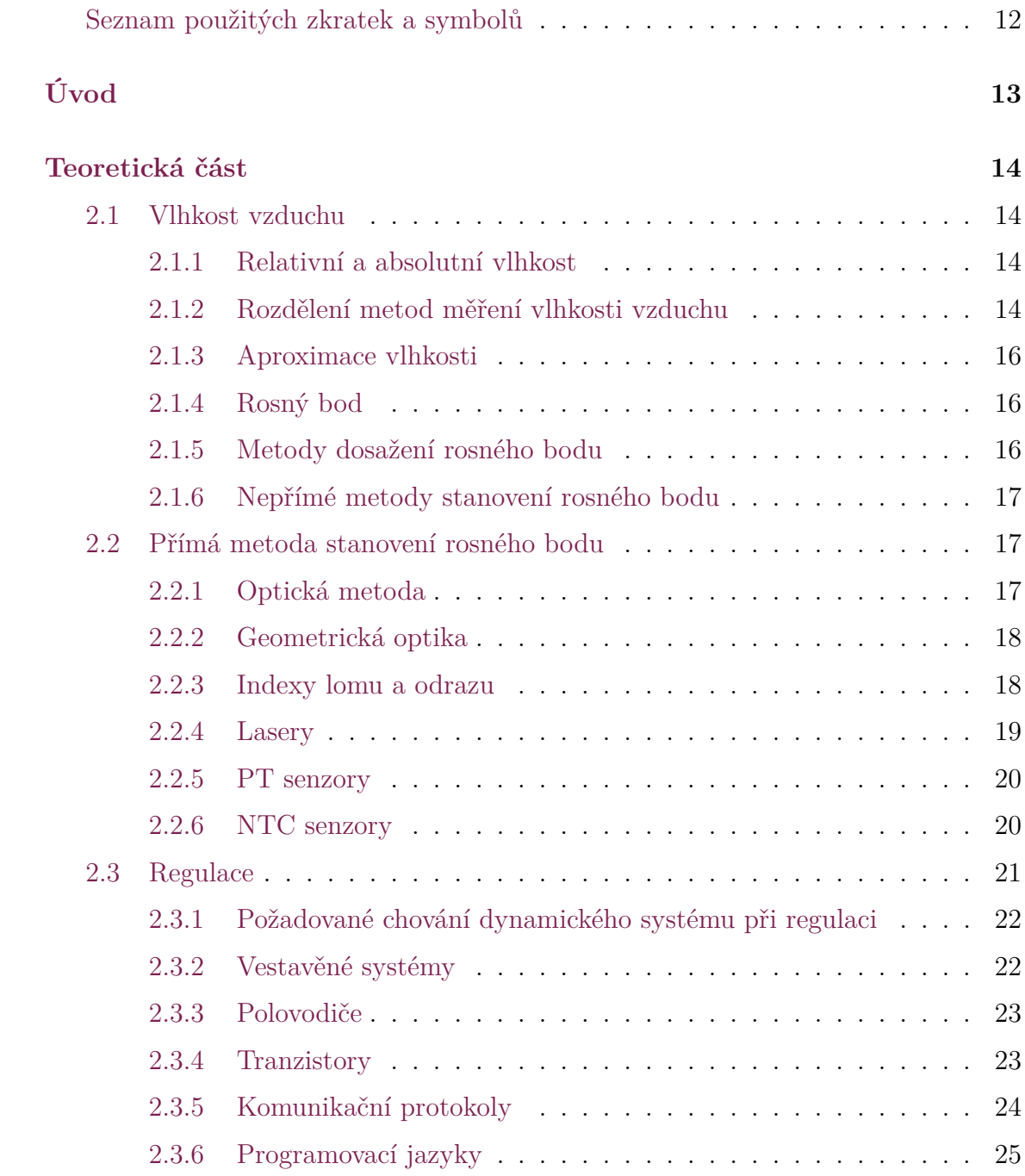

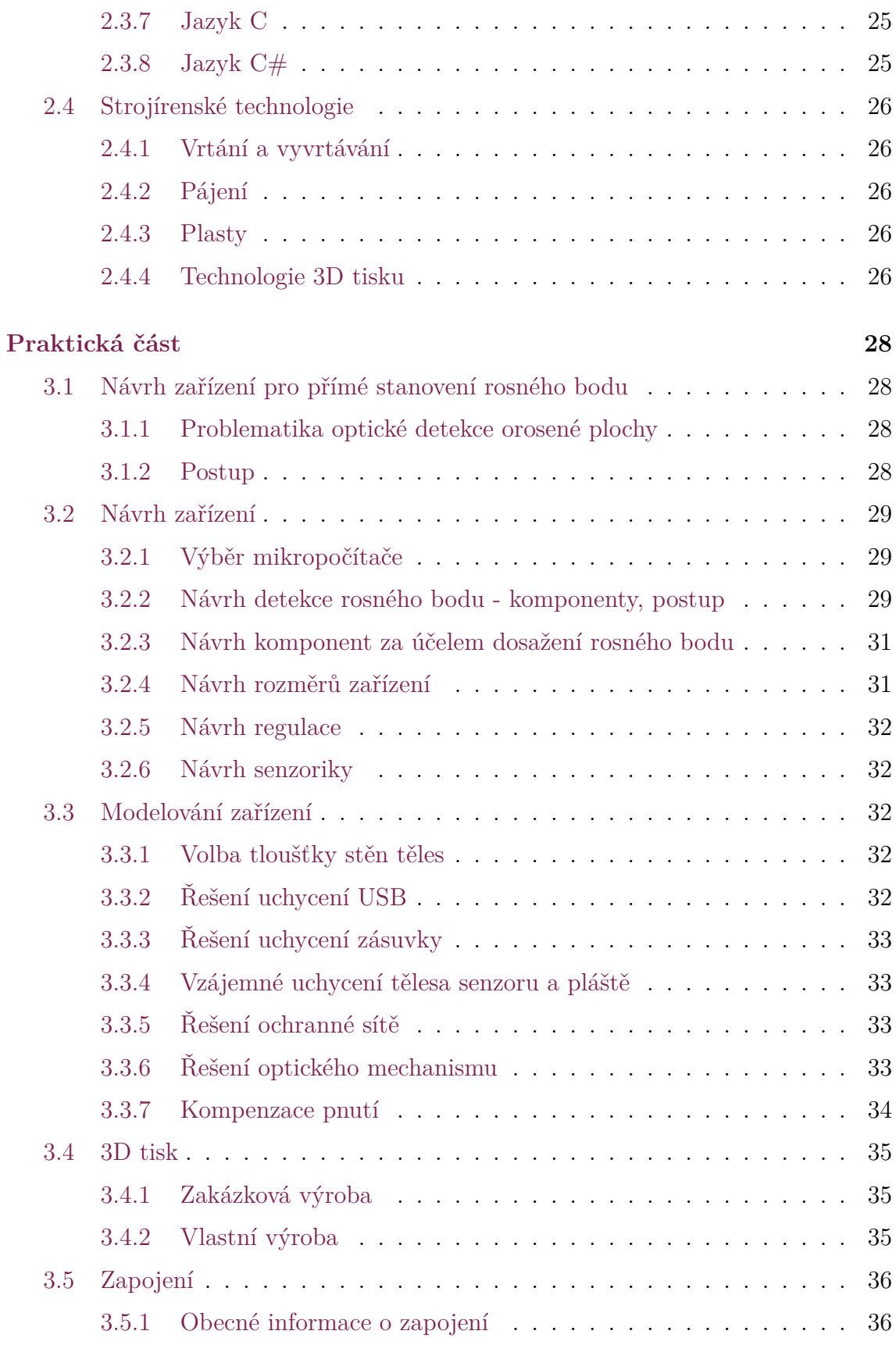

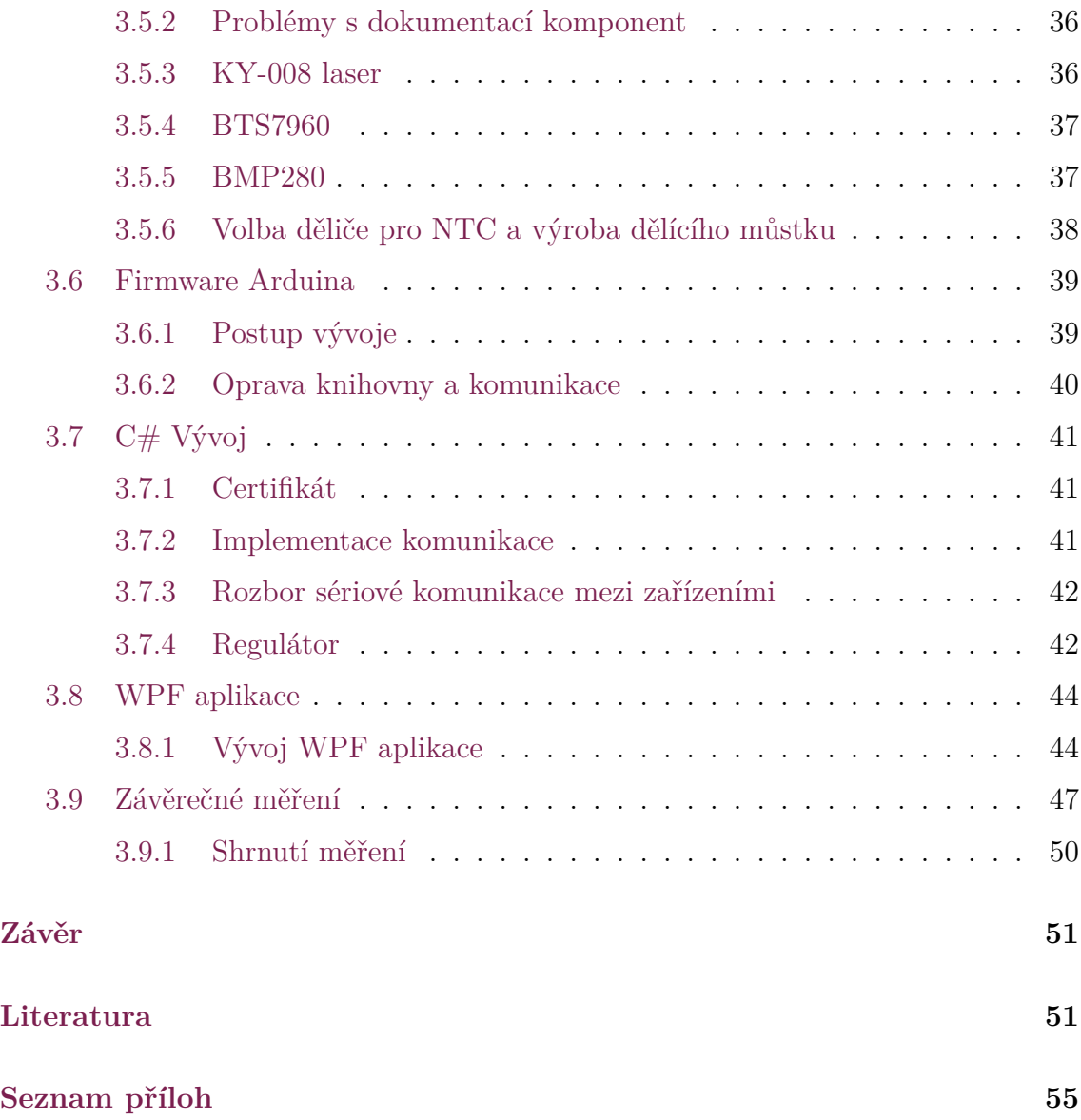

## **Seznam obrázků**

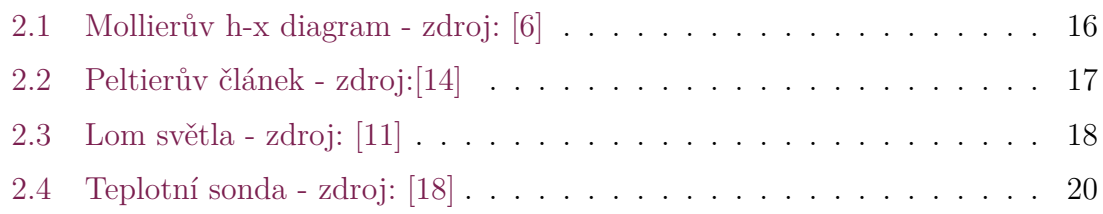

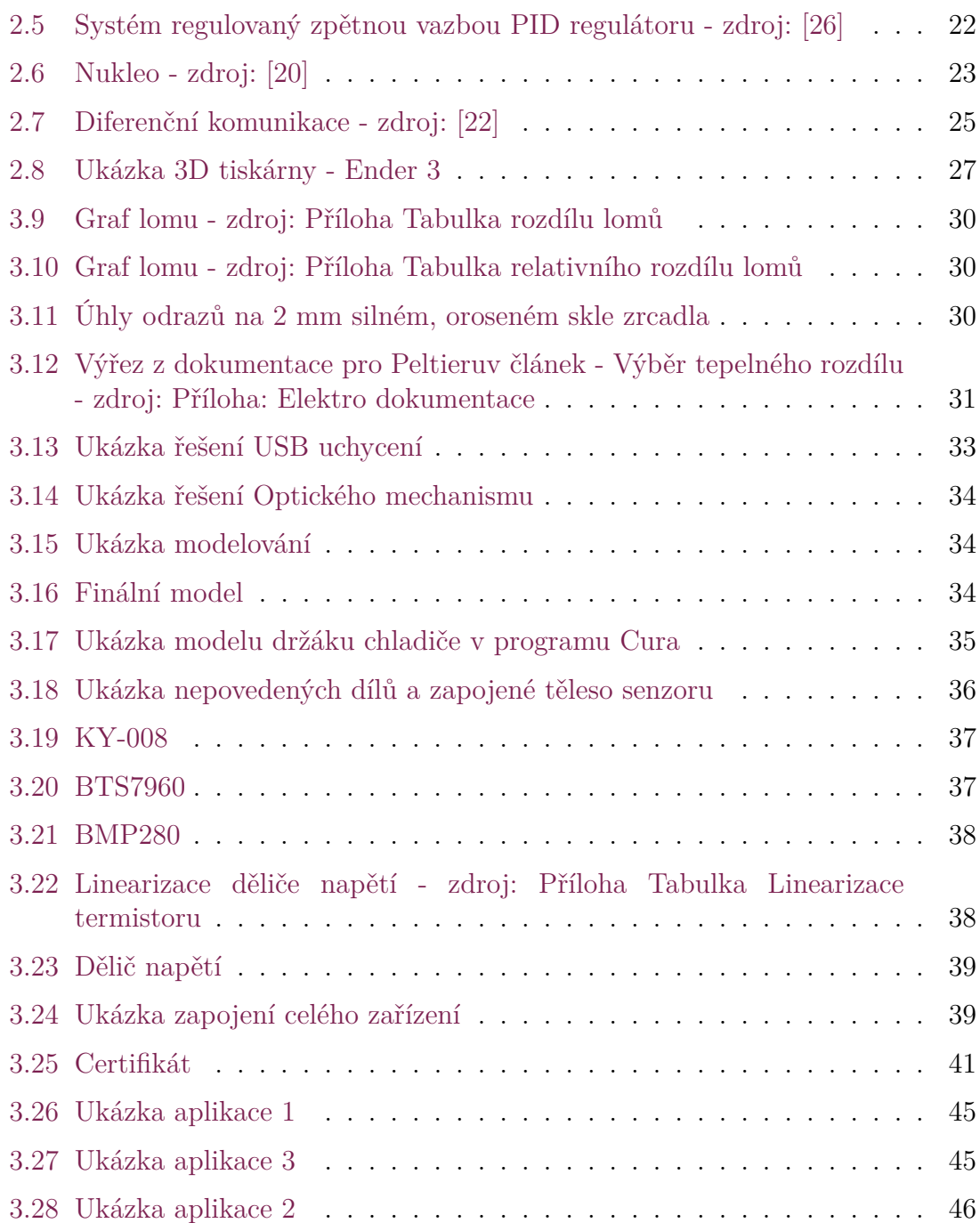

## **Seznam tabulek**

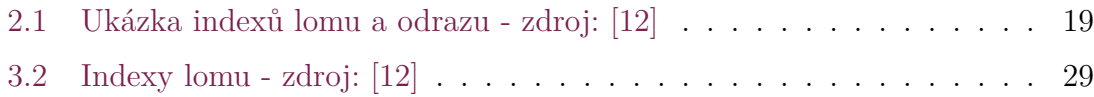

## **Seznam zdrojových kódů**

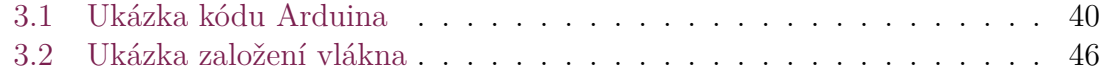

## **Seznam grafů**

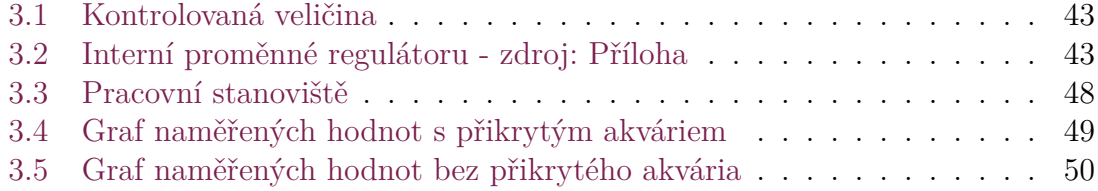

## **Seznam zkratek**

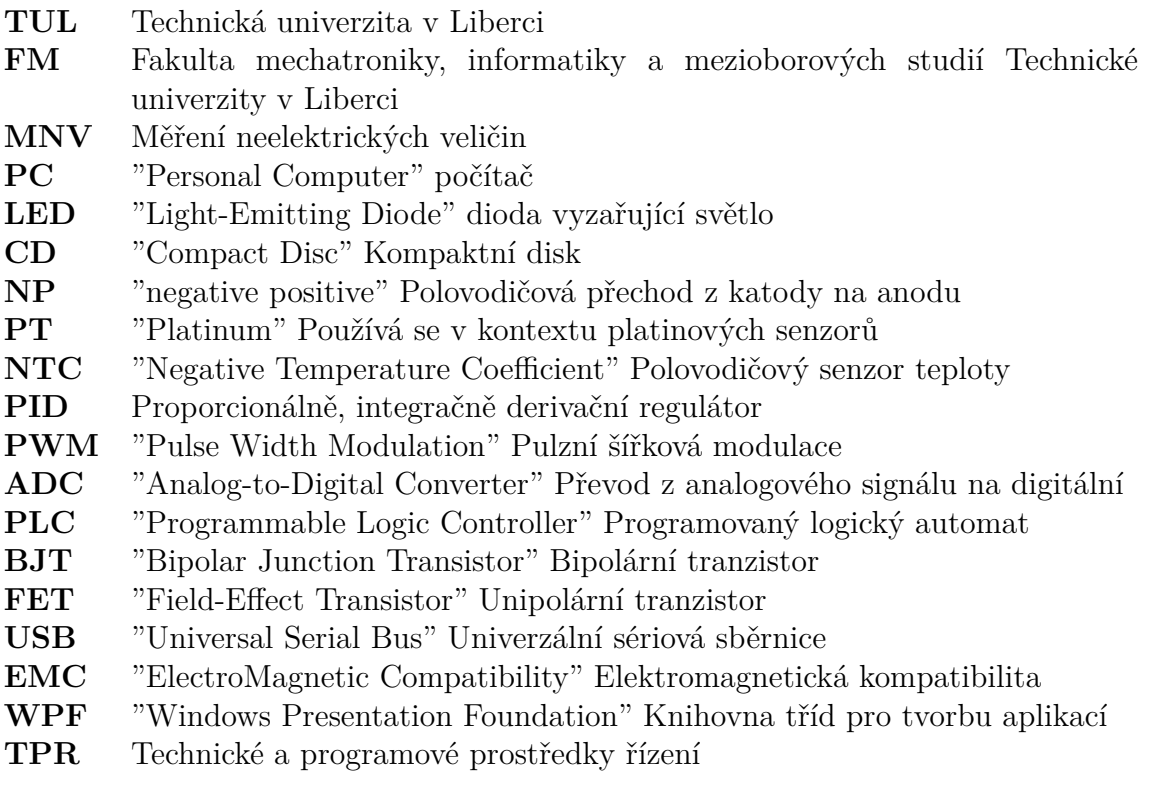

## <span id="page-12-0"></span>**Úvod**

Vzdušná vlhkost je přírodním jevem, který výrazným způsobem zasahuje naše okolí, mimo jiné, ovlivňuje oblast technologických procesů, působí na kvalitu, vlastnosti, chování materiálů a je významným faktorem při výpočtech konstrukcí.

Současné přístroje pro měření vzdušné vlhkosti (kapacitní snímače vlhkosti, psychrometrické sondy, elektrolytické vlhkoměry a vlasové hygrometry) vykazují značné nedostatky spočívající v nedokonalém pokrytí měřeného rozsahu, v nelinearitách měření, případně vyžadují častou údržbu ve formě doplňování kapalin a chemikálií.

Z výše uvedeného důvodu vznikla myšlenka vytvořit měřící zařízení, které by těmito nedostatky netrpělo, bylo relativně finančně dostupné a bylo by ho možné využít jako učební pomůcku pro studenty v oboru mechatronika.

## <span id="page-13-0"></span>**Teoretická část**

## **2.1 Vlhkost vzduchu**

#### <span id="page-13-1"></span>**2.1.1 Relativní a absolutní vlhkost**

<span id="page-13-2"></span>Absolutní vlhkost vzduchu je definována jako hmotnost kapaliny *m*(*kg*) rozpuštěné v jistém objemu vzduchu *V* (*m*<sup>3</sup> ). To nazýváme absolutní vlhkostí Φ. [1]

$$
\Phi = \frac{m}{V} [kg \cdot m^{-3}]
$$

Relativní vlhkost  $\varphi$  (%) definujeme jako poměr absolutní vlhkosti akt[uá](#page-51-0)lní  $\Phi_m$  (*kg* · *m−*<sup>3</sup> ) vůči absolutní vlhkosti při nasycení vzduchu vodními parami <sup>Φ</sup>*M*(*kg · <sup>m</sup>−*<sup>3</sup> ).

$$
\varphi=\frac{\Phi_m}{\Phi_M}[\%]
$$

#### **2.1.2 Rozdělení metod měření vlhkosti vzduchu**

- Změna kapacity
- <span id="page-13-3"></span>• Změna teploty povrchu
- Změna odporu
- Změna napětí chemikálie
- Změna délky látky

#### **Změna kapacity**

Změna kapacity využívá změny relativní permitivity *<sup>ϵ</sup>r*(*<sup>F</sup> ·m−*<sup>1</sup> ) ve svém okolí, která se následně projeví změnou kapacity *C*(*F*) samotné sondy. Výpočet kapacity:

$$
C = \epsilon_0 \cdot \epsilon_r \cdot \frac{s}{l}[F]
$$

*<sup>ϵ</sup>*<sup>0</sup> permitivita vakua (*<sup>F</sup> · <sup>m</sup>−*<sup>1</sup> )

*s* je povrch sondy  $(m^2)$ 

*l* je vzdálenost jednotlivých ploch sondy (*m*)

Změnu kapacity dále můžeme detekovat změnou napětí *U*(*V* ). Výpočet napětí:

$$
U = \frac{Q}{C}[V]
$$

#### *Q* je elektrický náboj(C)

Tohoto typu měření tradičně využívá Kapacitní sonda. Nevýhodou této sondy je velké zpoždění, omezený měřený rozsah z důvodu neschopnosti naměřit velmi suchý anebo téměř nasycený vzduch. [2]

#### **Změna teploty povrchu**

Sondy využívající změny tepl[ot](#page-51-1)y povrchu pracují s adiabatickým ochlazením, porovnávají teploty ze dvou termistorů. Příkladem zařízení využívajícího tuto metodu je Psychrometrická sonda, jejíž jedno tepelné čidlo je máčeno v destilované vodě a ofukováno ventilátorem. To způsobuje odpařování kapaliny na povrchu senzoru a jeho ochlazením získáme teplotu vlhkého povrchu *ϑm*(*K*). Druhý termistor měří aktuální teplotu okolí *ϑs*(*K*). Z rozdílu teplot potom můžeme spočítat velmi přesně relativní vlhkost *φ*(%). [3]

$$
\varphi = \frac{p_M}{p_S} - \frac{A \cdot p_b}{p_S} \cdot (\vartheta_s - \vartheta_m)[\%]
$$

 $p_M$  Naměřený tlak par $(Pa)$ *p<sup>S</sup>* Tlak nasycených par(*P a*) *A* Psychrometrická konstanta(*K−*<sup>1</sup> )  $p_b$  Barometrický tlak $(Pa)$ 

#### **Změna odporu**

Tato metoda měření funguje na principu změny elektrické vodivosti *G*(*R−*<sup>1</sup> ). Příkladem použití této metody je odporový senzor, jehož křivka měření je nelineární a nepokrývá celý rozsah vlhkosti (20 - 90%).[4]

#### **Změna napětí chemikálie**

Toto měření využívá chemického procesu, který odčerpá[vá](#page-51-3) z okolí vlhkost a mění ho na elektrické napětí *U*(*V* ), které dále detekujeme snímači. Příkladem využití této metody jsou elektrolytické vlhkoměry. Tyto vlhkoměry se vyznačují velmi dobrou dlouhodobou stabilitou. Chemikálie v nich se ale musí pravidelně vyměňovat. V praxi se k měření využívá převážně chloridu lithného (*LiCl*).[5][4]

#### **Změna délky látky**

Změna délky látky využívá nasákavosti některých látek za [pří](#page-51-4)[to](#page-51-3)mnosti vzdušné vlhkosti v jejich okolí. Tyto látky potom za různých vlhkostí mění svoji délku, která se dále přes pákový mechanismus přenáší na stupnici. Této metody využívají vlasové vlhkoměry, které pracují se změnami délky vlasu v závislosti na přítomné vlhkosti. Dokáží měřit v celém rozsahu vlhkosti a jsou přesnější nežli psychrometrické sondy. Jejich nevýhodou je nelinearita měření v rámci prodloužení a relativně dlouhá doba odezvy.

### **2.1.3 Aproximace vlhkosti**

Pokud známe teplotu rosného bodu a dokážeme změřit teplotu okolí, tak můžeme za pomoci aproximace hustoty výparů určit vlhkost vzduchu.

<span id="page-15-0"></span>Polynom [8] :

$$
y = 5.018 + 0.32321 \cdot x + 8.1847 \cdot 10^{-3} \cdot x^2 + 3.1243 \cdot 10^{-4} \cdot x^3 \tag{2.1}
$$

x je teplo[ta](#page-51-5) rosného bodu ve (*◦C*)

y je hustota nasyceného vzduchu v (*kg · <sup>m</sup>−*<sup>3</sup> )

### **2.1.4 Rosný bod**

<span id="page-15-1"></span>Rosný bod je definován jako stav, kdy dojde k přesycení vzduchu vlhkostí. Přesycený vzduch začne uvolňovat vodní páry ve formě kapének - kondenzovat. V tento moment dosáhne relativní vzdušná vlhkost 100%. Přesycení vzduchu můžeme dosáhnout za pomoci snížení teploty vzduchu. Schopnost vzduchu držet vodní páry s klesající teplotou klesá. Důkazem tohoto jevu je Molliérův h-x graf.

<span id="page-15-3"></span>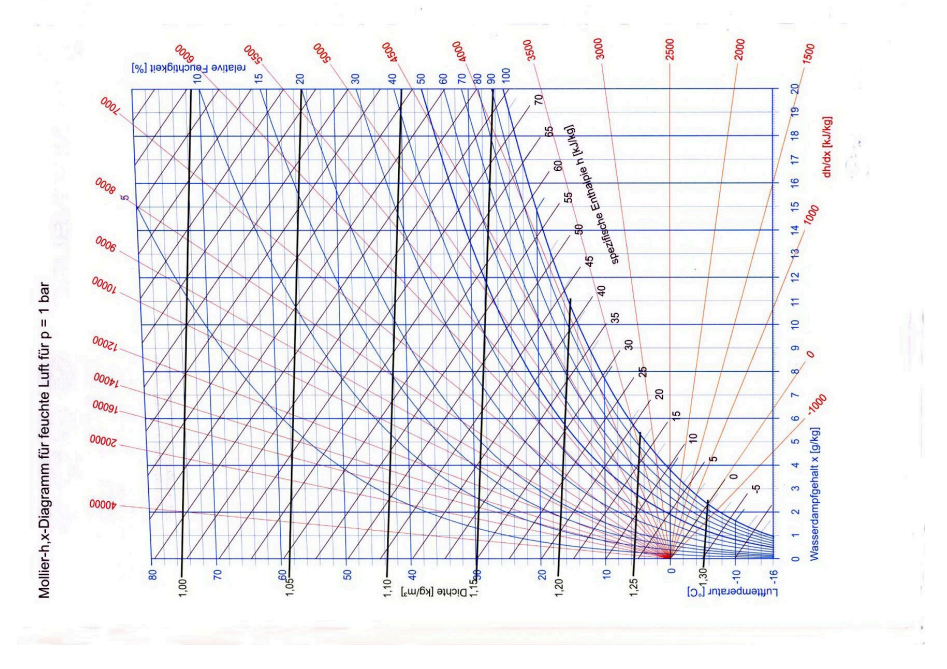

**Obrázek 2.1:** Mollierův h-x diagram - zdroj: [6]

### **2.1.5 Metody dosažení rosného bodu**

<span id="page-15-2"></span>Z definice rosného bodu vyplývá, že rosný bod musí být tvořen z[a](#page-51-6) neměnného tlaku, a tak jediný další způsob jeho vyvolání je změnou teploty.

#### **Isoentropická komprese**

Teplotu v okolí můžeme změnit za pomoci chladících kompresorů. Dosahujeme

s nimi teplot do -20 °C. Chladící kompresory pracují na principu stlačení (komprese) ochlazovaného média, ochlazení stlačeného média a jeho následné rozpínání (expanze).

#### **Peltierův jev**

Peltierův článek využívá tzv. Peltierova jevu. Jev lze popsat tak, že elektrony s vyšší energií na jedné straně článku převezmou tepelnou energii s sebou napříč atomovou mřížkou a elektrony na druhé straně článku s nižší energií tuto tepelnou energii vyzáří do okolí. [13]

<span id="page-16-3"></span>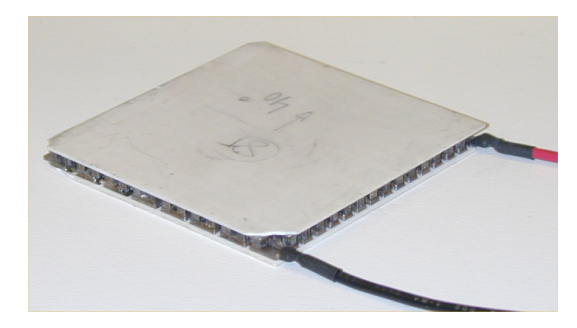

**Obrázek 2.2:** Peltierův článek - zdroj:[14]

Nevýhodou Peltierových článků je relativně snadné přehřátí polovodičů, velká spotřeba energie a nízká účinnost. Tepelný rozdíl Peltierovýc[h č](#page-52-0)lánků závisí na jejich vlastní teplotě, takže například při 25 °C dokáže Peltierův článek vytvořit tepelný rozdíl 41 °C, při 50 °C už jen 25 °C.

## **2.1.6 Nepřímé metody stanovení rosného bodu**

#### **Změna vodivosti**

<span id="page-16-0"></span>V této metodě se používá speciální odporový snímač s vrstvou *Al*2*O*3. Kondenzující kapalina se postupně dostává do pórů senzoru a tím snižuje jeho elektrický odpor. Nevýhodou tohoto senzoru je velká citlivost na nečistoty.

### **Změna kapacity**

Metoda využívá změny kapacity porézního polymerového senzoru. Kondenzát rychle vyplní mikroprasklinky uvnitř senzoru a tím umožní detekci rosného bodu.

## **2.2 Přímá metoda stanovení rosného bodu**

### <span id="page-16-1"></span>**2.2.1 Optická metoda**

<span id="page-16-2"></span>Tato metoda využívá odrazu světla na odrazové ploše. V případě, že ochladíme plochu na teplotu rosného bodu, dojde na něm ke kondenzaci kapaliny. Vzniklá kapalina způsobí změnu intenzity světla dopadajícího na fotorezistor. Výhodou této metody je přímé měření teploty rosného bodu a velmi vysoká přesnost. Za běžných výrobních podmínek se ale nevyužívá. [7]

Nedílnou součástí optické metody je geometrická optika.

#### **2.2.2 Geometrická optika**

<span id="page-17-0"></span>Lom světla (Refrakce) je moment, kdy dojde k přechodu složky paprsku na hranici rozhraní do druhého dielektrika. Známe-li vstupní úhel *θ*( *◦* ) paprsku a indexy lomu *n*<sup>1</sup> a *n*2, můžeme na pomoci Snellova zákona lomu spočítat úhel vstupu světla do látky.

$$
n_1 \cdot \sin(\theta) = n_2 \cdot \sin(\theta_t) \tag{2.2}
$$

*θt* je výstupní úhel (*◦* )

Odraz (Extinkce) je moment, kdy dojde k odrazu druhé složky paprsku na hranici rozhraní dvou dielektrik. Známe-li indexy odrazu *k* a *k<sup>t</sup>* , můžeme spočítat úhly odrazu paprsku od látky. [9] [10]

$$
k \cdot r \cdot \cos(90^\circ + \theta) = k_t \cdot r \cdot \cos(90^\circ + \theta_t)
$$

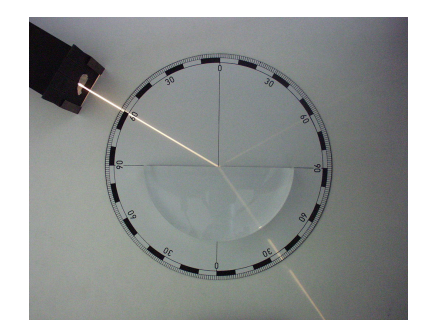

**Obrázek 2.3:** Lom světla - zdroj: [11]

### **2.2.3 Indexy lomu a odrazu**

<span id="page-17-1"></span>Index lomu i index odrazu záleží nejen na druhu materiálu, ale i na vlnové délce paprsku. Materiály mají schopnost jistou část paprsku absorbovat.

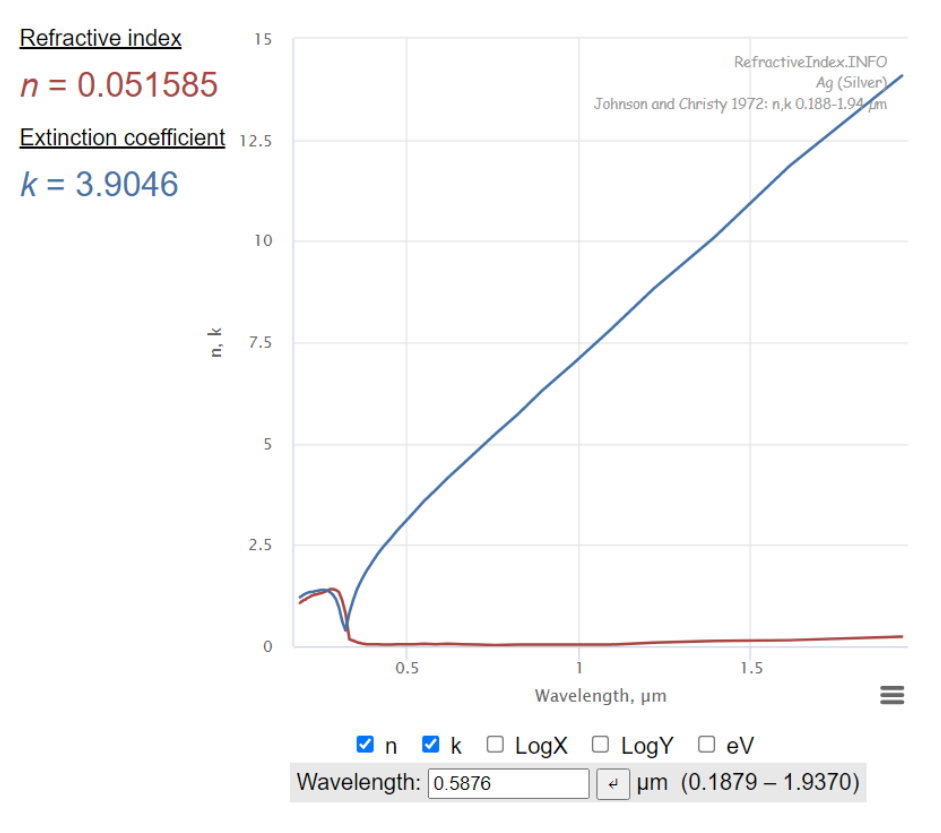

**Tabulka 2.1:** Ukázka indexů lomu a odrazu - zdroj: [12]

#### **2.2.4 Lasery**

<span id="page-18-0"></span>Lasery fungují na principu absorpce fotonů s vyšší energií (příkladem modré světlo) a vyzařování fotonů o nižší energii (příkladem červené světlo). Fotony s vyšší energií jsou zachytávány optickým rezonátorem, který na jedné své straně odráží veškeré světlo a na druhé straně ho v omezené míře propouští. Propouští se pouze paprsek s předem určenou vlnovou délkou a směrem. Známe xenonové lasery, plynové lasery, argonové lasery, laserové diody a mnoho dalších. Laserové diody využívají polovodičového NP přechodu k vytváření světla (LED diody). Laserové diody se nacházejí v kopírkách, CD přehrávačích. Většinou mají malý výkon, do několika mW. [16]

#### **Laser[y](#page-52-1) řadíme do 4 základních bezpečnostních tříd**

- Do třídy 1 se řadí lasery s výkonem 0,36 mW, dokáží být potenciálně nebezpečné pouze pro lidi s čočkami nebo brýlemi, jinak jsou považovány za bezpečné.
- Do třídy 2 se řadí lasery s výkonem do 1 mW. Lasery této třídy dokáží poškodit lidské oko při přímém pohledu do zářiče laseru.
- Třída 3 a vyšší jsou lasery, které se už nesmí být podle Direktivy EU (2001/95/EC)[17] prodávány jako laserová ukazovátka, podskupina 3R do 4,99mW může potencionálně poškodit oko při kontaktu s přímým a odraženým paprskem. Lasery této a vyšší musí být uzavřeny v přístrojových obálkách. Podskupina 3[B js](#page-52-2)ou lasery do výkonu 499.9 mW. Tyto lasery poškodí zrak při přímém kontaktu a odrazu, paprsek také dokáže pálit hořlavé materiály.
- Třída 4 do 10 W jsou lasery, které dokáží spálit kůži, protavit se hliníkovou plechovkou a řezat plexisklo. V experimentálních podmínkách jsou ve speciálně určených komorách, personál musí mít speciální ochranné brýle a musí být odborně proškolen.

### **2.2.5 PT senzory**

<span id="page-19-0"></span>Senzory PT (platinové) se tradičně vyrábějí ve dvou variantách, a to PT100 a PT1000, kdy číslovka za PT označuje výchozí rezistenci senzoru při 0 °C.

Tyto senzory jsou relativně drahé, vyznačují se ale vysokou přesností. Dělíme je dle přesnosti a jejich měrného rozsahu. Příkladem označení takového senzoru může být F 0,15 A, které zaručuje výchozí přesnost -+ 0,15 °C. Dále se vyznačují vysokou rychlostí detekce změny (ve vodě 0,3s) a vysokou dlouhodobou stálostí. Senzory PT jsou lineární, což výrazným způsobem ulehčuje výpočty teploty.U PT senzorů je nutní řídit tok proudu procházejícího obvodem, z důvodu ovlivnění měřené hodnoty.

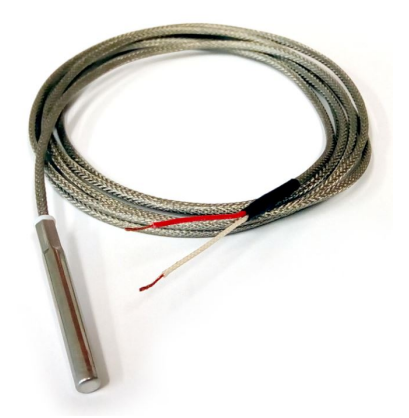

**Obrázek 2.4:** Teplotní sonda - zdroj: [18]

### **2.2.6 NTC senzory**

<span id="page-19-1"></span>NTC senzory jsou termistory s negativním tepelným koefic[ient](#page-52-3)em. To znamená, že jejich rezistence se snižuje s rostoucí teplotou. Jsou relativně levné, přesnost u nich ovlivňuje jejich výchozí rezistence *R*<sup>0</sup> při výchozí teplotě *T*<sup>0</sup> 25*◦C*, která se může pohybovat od 10 *k*Ω do 100 *k*Ω.

Nevýhodou NTC senzoru je nelinearita měření, která způsobuje problémy při nízkém výpočtovém výkonu. Tento nedostatek lze řešit pomocí měření na dělícím můstku. Pro identifikaci optimální velikosti odporu rezistoru pro linearizaci můžeme provést výpočet a nebo ho přibližně odhadnout z 1/4 výchozí rezistence termistoru.

Křivka popisující TNC termistor:

$$
R = R_0 \cdot e^{-B \cdot (\frac{1}{T_0} - \frac{1}{T})}
$$

B je koeficient změny rezistence na teplotě T je aktuální teplota (*◦C*)

Výpočet optimálního odporu rezistoru pro linearizaci NTC termistoru:

<span id="page-20-1"></span>
$$
R_s = R_i \cdot \frac{B - 2 \cdot T_i}{B + 2 \cdot T_i} \tag{2.3}
$$

 $R_i$  je odpor termistoru v pracovní poloze  $(\Omega)$   $T_i$  je teplota termistoru v pracovní poloze (*K*)

### <span id="page-20-0"></span>**2.3 Regulace**

Regulace je snaha ovlivnit chování dynamického systému tak, aby na jeho výstupem byly požadované veličiny.

Obecné dynamické systémy lze za pomoci identifikace a Laplasovy transformace převést do obrazového přenosu charakteristické rovnice obsahují kořeny "s". Jmenovatel charakteristické rovnice definuje chování dynamického systému. Dynamický systém je nestabilní, pokud je alespoň jeden kořen "s" v pravé polorovině komplexních čísel (je kladný). Systémy ovlivňujeme regulátory, které zasahují do systému. U regulátorů rozlišujeme 3 základní proměnné. Proporcionální, derivační a integrační (regulátory PID), tyto proměnné nám ovlivňují stabilitu a reakci systému na požadovanou veličinu.

Rovnici regulátoru PID můžeme rozložit do následujícího tvaru: Akční veličina = proporcionální složka + integrační složka + derivační složka

$$
u(t) = r_0 e(t) + r_1 \int_0^t e(\tau) d\tau + r_2 \frac{d}{dt} e(t)
$$

e je odchylka od žádané hodnoty *r*<sup>0</sup> je proporcionální zesílení regulátoru *r*<sup>1</sup> je integrační složka regulátoru *r*<sup>2</sup> je derivační složka regulátoru

Rovnice ideálního regulátoru PID ve formě obrazového přenosu

$$
R(s) = r_0 + \frac{r_1}{s} + r_2 s
$$

## **2.3.1 Požadované chování dynamického systému při regulaci**

<span id="page-21-0"></span>Řízení dynamických systémů je nutno řešit individuálně. Obecně by regulovaný systém měl reagovat na požadovanou veličinu ustálením na cílené hodnotě s minimálním překmitem, s co nejvyšší možnou rychlostí a neměl by jevit známky nestability (dodatečné kmity).

<span id="page-21-2"></span>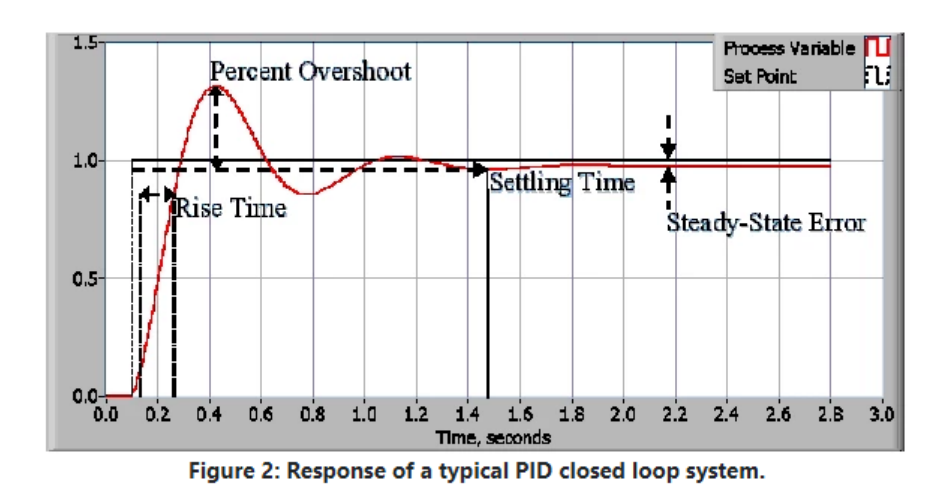

**Obrázek 2.5:** Systém regulovaný zpětnou vazbou PID regulátoru - zdroj: [26]

V praxi se za správné nastavení regulátoru dynamického systému považuje překmit do 2% zesílení, dovolují se 2 dodatečné kmity a rychlost zásahu odpoví[daj](#page-53-0)ící charakteru dynamického systému.

## **2.3.2 Vestavěné systémy**

<span id="page-21-1"></span>"Vestavěné systémy jsou specializované počítače, obsahující procesor, paměť, vstupní a výstupní periferie, které jsou dedikované k funkci ve větších strojích a zařízeních."[19]

Vestavěných systémů je mnoho. Některé dokáží přepínat svoje výstupy dle požadavků uživatele (Nuklea). Některé se díky své jednoduchosti vejdou do krabičky od bonbonů [Tic](#page-52-4) Tac (Arduino micro) a některé dokonce podporují celé operační systémy (Rasberry Pi). Umožňují nám kontrolovat zařízení, dokáží řešit jednoduché výpočty - číslicového regulátory - díky jejich schopnosti komunikovat s ostatními částmi zařízení.

<span id="page-22-2"></span>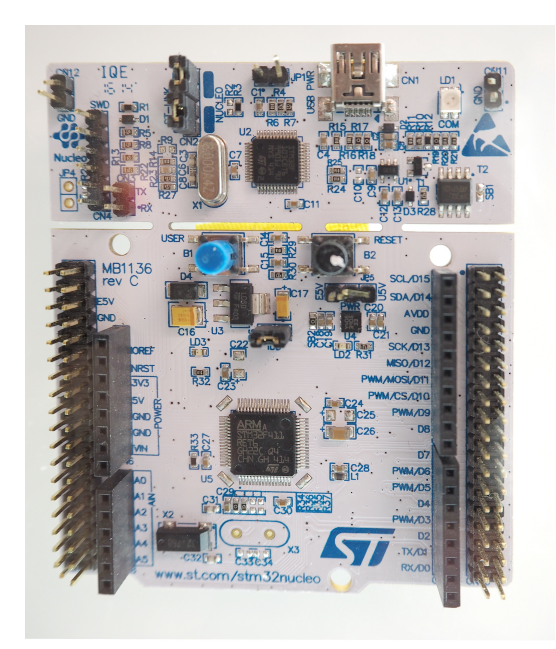

**Obrázek 2.6:** Nukleo - zdroj: [20]

Nahrazují analogové signály pulzní šířkovou modulací PWM, dokáží měřit velikosti napětí (ADC), umí komunikovat za pomoci velkého mn[ožst](#page-52-5)ví protokolů (I2C, CAN, SPI, UART), mohou fungovat jako autonomní zařízení nebo kontrolovat větší celek (podobně jako PLC). V porovnání s PLC ale nemají nutné "realtime" obvody, postrádají ochranné části, zejména "watchdogy" a redundance. Pro průmyslové nasazení jsou proto nevhodné.

## **2.3.3 Polovodiče**

<span id="page-22-0"></span>Jedná se o materiály obsahující na jedné straně přebytek kladných nábojů (anoda) a na druhé straně přebytek záporných nábojů (katoda), rozhraní mezi nimi vytváří tzv.: oblast prostorového náboje (přehrady).

V případě, že přes klasickou polovodičovou diodu vznikne potenciál, který by způsobil tok proudu ve směru z katody na anodu, tak se velikost přehrady zvětší a proudu znemožní průchod (Tento princip je dále použit u kapacitních diod). V opačném případě je velikost přehrady minimální a proud skrz ni prochází "bez odporu".

### **2.3.4 Tranzistory**

<span id="page-22-1"></span>Tranzistory můžeme rozdělit na 3 části: kolektor, emitor a báze. Tranzistorový jev vzniká, když se na bázi tranzistoru přivede malé napětí. Báze nestihne zachytit nosiče náboje a propustí je z emitorového přechodu na kolektorový přechod. Tranzistory dělíme na bipolární (BJT) a unipolární (FET), z toho nejznámější jsou MOSFETy. [15]

## **2.3.5 Komunikační protokoly**

Komunikační protokoly jsou nedílnou součástí řízení větších přístrojových celků. Vestavěné systémy komunikaci využívají k řízení vnějších periferií. Standardně se využívá při komunikaci protokolů SPI, UART, I2C a CAN. [21]

#### **SPI - Sériové periferní rozhraní**

SPI využívá signálů CLK (clock), pro přenos hodinového s[ign](#page-52-6)álu, MOSI (master output slave input) k přenosu vstupních signálů, MISO pro přenos výstupních signálů a pin CS, který určuje výběr zařízení. Rozvody CLK, MOSI a MISO se propojují na více zařízení současně, což umožňuje snížení počtu vodičů. Každé další zařízení vyžaduje připojení unikátního vodiče se signálem CS. Komunikace SPI je oproti I2C nebo UART rychlejší, jednodušší a může probíhat ve dvou směrech současně.

#### **UART - Univerzální, asynchronní přijímač a vysílač**

UART neobsahuje hodinový signál, využívá start a stop bitů v průběhu komunikace. Pro přenos dat používá komunikaci z Tx(transfer) a Rx(read) vodičů. Pro správnou komunikaci musí uživatel definovat, při jaké rychlosti bude komunikace mezi zařízeními prováděna (Baud rate). Tolerance chyby rychlosti komunikace mezi zařízeními navzájem musí být nižší než 3%. UART implementuje kontrolu komunikace, oznámení o příjmu, oznámení o přenosu, kontrolu parity, přeplnění zásobníku, ukončení komunikace v případě překročení jistého času.

#### **I2C - Inter-Integrated-Circuit**

I2C komunikuje prostřednictvím dvou signálů, SCL a SDA. SCL řídí hodinový signál a SDA přenáší jak vstupy, tak výstupy komunikace zařízení. I2C umožňuje propojovat větší množství zařízení najednou. Díky malému množství vodičů je I2C používáno k propojování velkého počtu periferií. Limitem počtu periferií je 128 zařízení a vodič k periferiím nesmí přesáhnout celkové kapacity vyšší 400pF.

#### **CAN - Controller area network**

CAN je průmyslový standard komunikace. Vyznačuje se nižšími rychlostmi, z důvodu charakteru posílaných dat a vestavěnými vícenásobnými funkcemi pro opravu dat. Dosah CANu je oproti předchozím komunikacím výrazně vyšší (až 1 km). Důvodem používání CANu pro průmysl je ten, že interní řešení komunikace po sběrnici je diferenční.

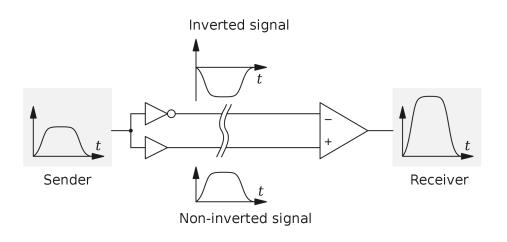

<span id="page-24-2"></span>**Obrázek 2.7:** Diferenční komunikace - zdroj: [22]

### **2.3.6 Programovací jazyky**

Programovací jazyky jsou nástrojem programátorů k vytvoření programů - postupů operací v počítači za účelem vytvoření konkrétního výsledku. Programovací jazyky můžeme rozdělit do dvou základních kategorií, a to: vyšší a nižší programovací jazyky. Příkladem vyšších jazyků jsou jazyky Python, C, C#, Java, C++ a nižších jazyků Assembler, strojový jazyk

### **2.3.7 Jazyk C**

<span id="page-24-0"></span>Programovací jazyk C je jeden z nejrychlejších a nejméně náročných programovacích jazyků. Jedná se o takzvaný neobjektový programovací jazyk. Oproti objektovým programovacím jazykům je v něm komplikovanější řešit rozsáhlejší datové struktury. Programátor musí řešit dynamické změny uvnitř paměti, její vyžádání a volnění dle potřeby. Programovací jazyk C se velice často objevuje v mikropočítačích a industriálních aplikacích, které vyžadují extrémně rychlé výpočty.

### **2.3.8 Jazyk C#**

<span id="page-24-1"></span>Programovací jazyk C# je objektový programovací jazyk vázaný na prostředí .NET. Je často používaný v operačním systémem Windows. Lze ho ale použít i na operačních systémech macOS a Linux. Je využíván k tvorbě aplikací, a to na základě GUI vykreslování nebo vykreslování za pomoci DirectX (vykreslování obrázků za pomoci GPU ve Windows). Oproti programování v C je přehlednější, má k dispozici výrazně větší množství funkcí. Paměť programů řeší C# za pomoci vestavěného adaptivního mazání dat. Díky systému výjimek dokáže programátora upozornit na problémy, které by například způsobily přetečení anebo pád aplikace. [23]

#### **WPF aplikace**

[WP](#page-52-7)F aplikace jsou v současné době firemní standard vývoje aplikací. Umožňují vykreslovat 3D objekty za pomoci grafických karet, vytvářet animace, reakce na vnější vlivy (kliknutí na tlačítko nebo zmáčknutí klávesy).

## **2.4 Strojírenské technologie**

<span id="page-25-0"></span>Strojírenských technologie jsou nezbytnou součástí systému výroby. Příkladem strojírenské technologie může být vrtání, broušení, odlévání, frézování, soustružení, extruze, válcování, kování a mnoho dalších.

### **2.4.1 Vrtání a vyvrtávání**

<span id="page-25-1"></span>Vrtání je tvoření otvorů do plného materiálu. Využívá se zde rotačního řezného pohybu nástroje a jeho lineárního přísuvu ve směru otáčení. Vyvrtávání je rozšiřování již vytvořené díry. Rychlost otáček nástroje během vrtání určuje velikost odebírané třísky a také tolerance vytvořené díry. Slepé díry vytvořené vrtáním mají na svém konci kónus, způsobený tvarem nástroje. Mezi dokončovací operace vrtání se řadí vyhrubování a vystružování, které umožňují zajistit v otvoru potřebné rozměrové tolerance, kvalitu povrchu a kruhovitost. [27]

### **2.4.2 Pájení**

<span id="page-25-2"></span>Pájení je nerozebíratelný druh spojován[í m](#page-53-1)ateriálů, funguje na principu pojení (prolínání, případně difundování) dvou kusů materiálů pájkou, která má nižší tavnou teplotu než zbylé dva materiály. Pájení dělíme do dvou základních skupin: **Měkké** s použitím cínu nebo olova (do 60 MPa pevnosti v tahu) a **tvrdé**, používající měď a zinek (do 500 MPa pevnosti v tahu). Pájku zpravidla chráníme přídavnými látkami - tavidly - zabraňující oxidaci pájky, snižující teplotu měknutí pájky a zlepšující její smáčivost. Pro pájení tištěných spojů se dále používají zahřívací křivky, které zaručují minimalizaci napětí na plošném spoji.[27]

### **2.4.3 Plasty**

<span id="page-25-3"></span>Plasty se skládají z organických sloučenin - [m](#page-53-1)akromolekul - dlouhých řetězců atomů složených převážně uhlíku a vodíku. Plasty dělíme na dva základní druhy: **termoplasty** a **reaktoplasty** (termosety). Termoplasty je možné opakovaným zahřátím uvést zpátky do kapalného stavu. Termoplasty mohou při zahřívání procházet krystalickou, případně amorfní přeměnou. Reaktoplasty můžeme dělit na řídce zesítěné (elastomery) a hustě zesítěné. Elastomery můžeme dále zesíťovat vulkanizací. Plasty se vyznačují lehkostí, nižší pevností, nízkými teplotami tavení, dobrými izolačními vlastnostmi a jednoduchým zpracováním.[27]

### **2.4.4 Technologie 3D tisku**

<span id="page-25-4"></span>V rámci strojírenských technologií je 3D tisk řazen do me[tod](#page-53-1) takzvané aditivní výroby. Využívá extruze nataveného plastu (filamentu) nebo kovového prášku (tavení laserem), který je po vrstvách nanášen na požadovaná místa. Výhodou 3D tisku je možnost výroby komplexních a často v praxi jinak nevyrobitelných tvarů. Je to klíčová součást moderních stylů návrhu - Fast Prototyping.

#### **3D tiskárny**

Většina v současné době dostupných 3D tiskáren využívá ke svému pohybu krokové motory, řemeny a závitové tyče. Ke kontrole svých pozic nevyužívají zpětnou vazbu, což v některých případech způsobuje komplikace. Jejich vyhřívaná deska a hot end (část sloužící k tavení filamentu) jsou regulovány jednoduchými PID regulátory. 3D tiskárny ke svému řízení používají soubory G-kód, které obsahují souřadnice pohybů, pomocné funkce nastavení výchozích parametrů.

<span id="page-26-0"></span>V 3D tisku rozeznáváme 3 základní styly tisku. Plnění (infill), který se stará o pevnost konstrukce. Vytváření skořepiny, která má za úkol vyhladit vnější povrch tělesa a pomocné konstrukce (supporty), které umožňují tisknout těleso do prostoru. Nejznámější filamenty do 3D tiskáren jsou PLA, ABS a PETG.

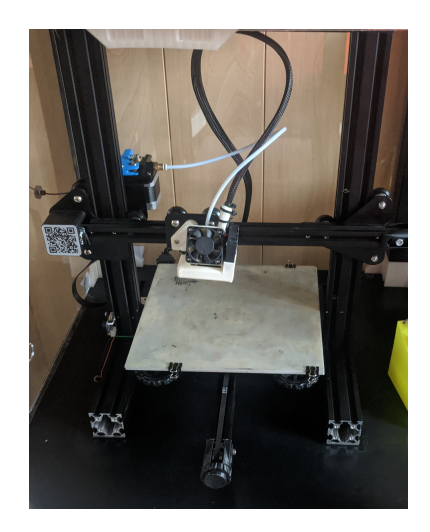

**Obrázek 2.8:** Ukázka 3D tiskárny - Ender 3

#### **PLA - Polylaktidová vlákna**

Tento filament se vyznačuje nízkou tavnou teplotou (220 °C) a teplotou měknutí 50 °C. Při změnách teploty u něj nevzniká velké pnutí - je tisknutelný na otevřeném vzduchu. Oproti ostatním filamentům dosahuje menších pevností a je kompostovatelný.

#### **ABS - Akrylonitrilbutadienstyren**

ABS je filament, který se vyznačuje vysokou chemickou netečností, vysokými tavnými teplotami (250 °C) a teplotou měknutí 100 °C. ABS je amorfní materiál, po průchodu tryskou prochází skrze skelný přechod, který výrazně zvyšuje pevnost konstrukce. Nedostatkem ABS je výrazné pnutí a deformace.

#### **PETG - Polyethylentereftalát**

PETG má v porovnání s PLA lepší mechanické vlastnosti. Je pevnější, má vyšší teplotu měknutí. Oproti ABS netrpí na pnutí a stejně jako ABS se vyznačuje vysokou chemickou netečností. Nedostatkem PETG je tvoření vláken mezi spojovanými body.

## <span id="page-27-0"></span>**Praktická část**

## <span id="page-27-1"></span>**3.1 Návrh zařízení pro přímé stanovení rosného bodu**

#### <span id="page-27-2"></span>**3.1.1 Problematika optické detekce orosené plochy**

Orosená plocha je ovlivňována atmosférickým tlakem, tokem vzduchu na jejím povrchu a teplotou. Abychom mohli rosný bod opticky detekovat, je nutné zjistit za jakých podmínek se jeho optické vlastnosti mění. Z důvodu měnících se podmínek měření je nutné zařízení pro optickou detekci orosené plochy "adaptovat" vždy na aktuální, konkrétní stav, například kompenzací změny světelných podmínek, změn okolní teploty. Rosný bod musíme dokázat detekovat a pokud možno, v rámci detekce, eliminovat hysterezi spojenou s přechodnými stavy kondenzujících tekutin. Optická detekce orosené plochy není jednoduchým ani standardizovaným postupem měření vlhkosti.

#### <span id="page-27-3"></span>**3.1.2 Postup**

Pro přímé stanovení rosného bodu byla zvolena optická metoda, z toho důvodu byl navržen tento postup:

- 1. Najít mikropočítač pro ovládání zařízení
- 2. Zjistit úhel vhodný pro optickou detekci rosného bodu
- 3. Navrhnout základní komponenty a zjistit jejich rozměry
- 4. Vytvořit prvotní 3D model zařízení a z toho odvodit přibližné rozměry výsledného produktu
- 5. Vybrat vhodné senzory vnějších vlivů, vytvořit podpůrné mechanismy pro snímání veličin
- 6. Vytvořit 3D model splňující v plném rozsahu bezpečnostní a výrobní podmínky
- 7. Vytisknout zařízení na 3D tiskárně
- 8. Osadit zařízení součástkami
- 9. Nahrát firmware do mikropočítače
- 10. Vyřešit komunikaci mikropočítače a počítače
- 11. Vytvořit aplikaci umožňující ovládat zařízení
- 12. Zpracovat elektrotechnickou a výkresovou dokumentaci
- 13. Provést analýzu naměřených hodnot

## **3.2 Návrh zařízení**

<span id="page-28-0"></span>Optická metoda stanovení rosného bodu patří mezi nepřímé měřící metody. Pracuje na principu změny odrazu světla produkovaného světelným zářičem na odrazové ploše. Hlavními prioritami návrhu byla funkčnost, bezpečnost zařízení, jednoduchost montáže, oprav a minimalizace ceny.

### **3.2.1 Výběr mikropočítače**

<span id="page-28-1"></span>K řízení celého zařízení bylo nutné vybrat vhodný mikropočítač. Rozhodovalo se mezi architekturou od společnosti STMicroelectronics (Nukleo) a architekturou od společnosti Arduino Software (Arduino). Prvotní volbou byl typ Nukleo, a to z důvodu nulové finanční investice a vyššího výkonu mikropočítače. Přesto byl finálně zvolen typ Arduino Leonardo, neboť dosáhne lepšího poměru využití kapacity a relativně nízké ceny. Mírnou komplikací této volby byla komunikace s uživatelem, která musela být vedena po UARTu.

### **3.2.2 Návrh detekce rosného bodu - komponenty, postup**

<span id="page-28-2"></span>Jako světelný zářič byl zvolen laser KY-008 třídy 3R - 650nm, který je relativně levný a dostupný. Z indexů lomu jednotlivých látek, kterými světelný paprsek prochází, byla zpracována tabulka úhlů viz. příloha. Na základě této tabulky byl zvolen úhel, který byl v poměru rozměrů zařízení a ztráty osvětlení nejvhodnější.

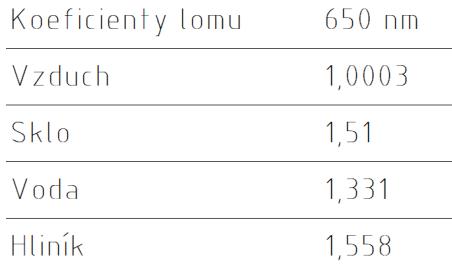

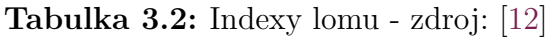

<span id="page-29-0"></span>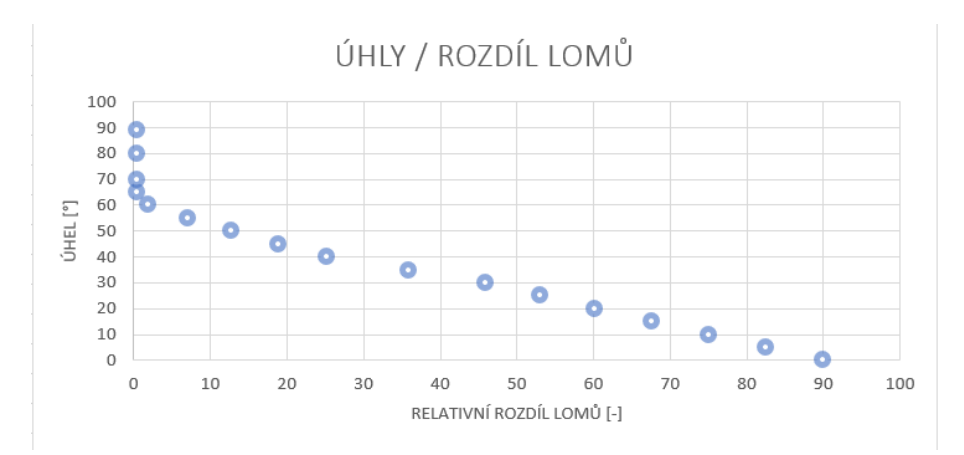

**Obrázek 3.9:** Graf lomu - zdroj: Příloha Tabulka rozdílu lomů

<span id="page-29-1"></span>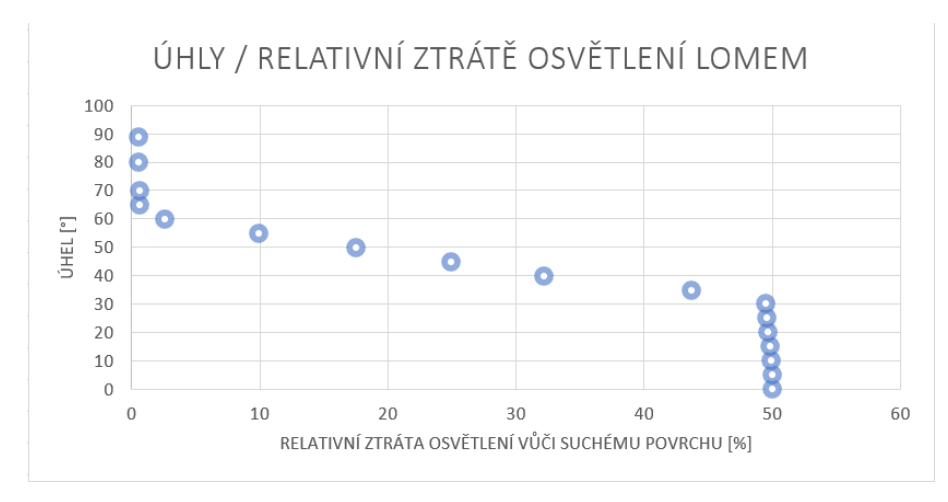

**Obrázek 3.10:** Graf lomu - zdroj: Příloha Tabulka relativního rozdílu lomů

Z výše uvedených grafů vyplynulo, že úhly 90° až 60° vůči povrchu zrcadla neumožňují znatelnou detekci rosného bodu. Vzhledem k tomuto zjištění byl navržen úhel 30°. Pro dosažení co možná nejlepších výsledků měření bylo současně zvoleno černé zabarvení tělesa senzoru.

<span id="page-29-2"></span>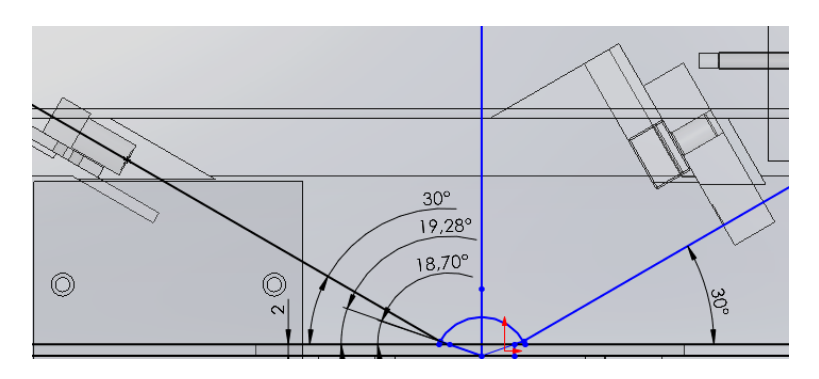

**Obrázek 3.11:** Úhly odrazů na 2 mm silném, oroseném skle zrcadla

## <span id="page-30-0"></span>**3.2.3 Návrh komponent za účelem dosažení rosného bodu**

<span id="page-30-2"></span>Zařízení pro svou funkci vyžaduje ochlazení povrchu. Za tímto účelem byl volen **Peltierův článek** o výkonu 60 wattů, z důvodu jeho kompaktnosti a nenáročné montáže.

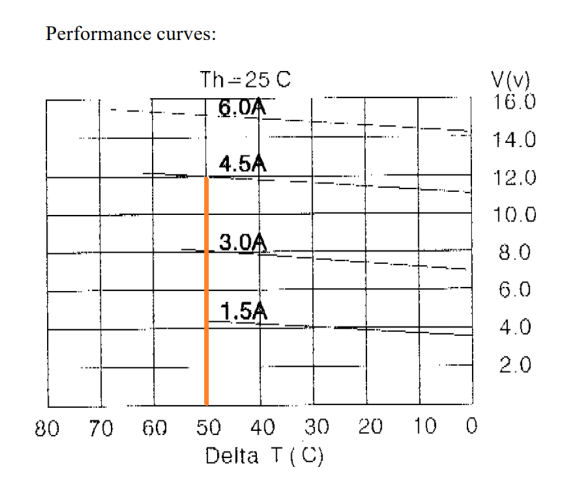

**Obrázek 3.12:** Výřez z dokumentace pro Peltieruv článek - Výběr tepelného rozdílu - zdroj: Příloha: Elektro dokumentace

Peltierův článek dále také vyžaduje chlazení, proto byl zvolen **hliníkový chladič** se schopností rozptýlit 95 wattů tepelné energie. Důvodem předimenzování tohoto chladiče byla hlavně bezpečnost celého zařízení a zlepšení chladících parametrů Peltierova článku.

Jako **zdroj energie** byl zvolen zdroj LRS 150 - 12 s výkonem 150W a napětím 12 V. Zdroj byl předimenzován z důvodu usazení do prostoru bez cirkulace vzduchu a zvýšení jeho životnosti.

Z elektro dokumentace ke zdroji bylo vypočteno, že trvalé maximální vytížení zdroje bude 36% a při produkci cca 7 W odpadního tepla. Zdroj bude ze sítě při tomto zatížení odebírat 0,66 A, proto byla naddimenzována proudová **pojistka** na hodnotu 0,75 A.

Chladič samotný by pro uchlazení Peltierova článku nestačil, proto bylo nutné dodat nucenou cirkulaci vzduchu, řešenou **ventilátorem**.

## <span id="page-30-1"></span>**3.2.4 Návrh rozměrů zařízení**

Na základě rozměrů chladiče s přihlédnutím ke zvolenému úhlu dopadu paprsku, byla stanovena odhadem přibližná délka tělesa senzoru. Tento odhad se následně projevil jako nedostatečný. Velikost tělesa senzoru byla proto upravena na průměr pracovního prostoru ventilátoru.

## <span id="page-31-0"></span>**3.2.5 Návrh regulace**

K regulaci Peltierova článku byl zvolen H-můstek BTS7960 s vestavěnými ochranami proti výpadku řídícího signálu, detekcí úniku proudu, podpětí a přepětí. Regulace ventilátoru byla zajištěna MOSFETem IRF520N. V rámci kontroly teploty zařízení a jeho chování byl použit PID regulátor ve zpětné vazbě se senzorem teploty a řadou dalších bezpečnostních pojistek. Proces PID regulátoru byl vzhledem k výpočetní náročnosti přesunut do aplikace na PC.

## <span id="page-31-1"></span>**3.2.6 Návrh senzoriky**

K udržení požadované teploty povrchu byl použit senzor PT100-1020 od firmy TME. Pro jeho výstup byla zvolena 4 vodičová metoda měření, vedoucí do 15 bitového PT100 převodníku MAX31865. Ke kontrole teploty chladiče byl vybrán linearizovaný NTC termistor o impedanci 100 000 ohmů, umístěný do středu chladiče. Ke kontrole výchozí teploty a tlaku vzduchu byl použit integrovaný měřící obvod od firmy Bosch BMP280. Měření paprsku bylo zajištěno fotorezistorem se zesilovačem od firmy M5Stacks. Pro kontrolu toku proudu byl využit integrovaný senzor proudu ACS712.

## <span id="page-31-2"></span>**3.3 Modelování zařízení**

Modely zařízení byly vytvořeny v programu s názvem Solidworks. Z původně zamýšleného trubkovitého tvaru tělesa senzoru byl v průběhu vývoje zařízení vytvořen tvar kvádru, který lépe vyhovoval umístěným komponentám. V průběhu modelování vyšlo najevo, že by standardní výrobní postupy byly příliš nákladné, a proto byl zvolen 3D tisk. Modely byly modifikovány tak, aby minimalizovaly spotřebu filamentu. V rámci tvoření závitů byla zvolena metoda dotvarování děr tvářením závitů šroubů tak, jak je to běžné u moderních plastových výrobků.

## <span id="page-31-3"></span>**3.3.1 Volba tloušťky stěn těles**

Tloušťka stěn pláště tělesa byla navržena na základě předchozích zkušeností s 3D tiskem a použitými filamenty. Odhadnutá minimální tloušťka stěn činila 2.25 mm na základě použitých rozměrů trysek 3D tiskárny. Pro těleso senzoru se tloušťka stěny řídila tvarem použitých komponent a jejich nároky na uchycení.

## <span id="page-31-4"></span>**3.3.2 Řešení uchycení USB**

USB koncovky mají normalizovaný tvar, ten je ale omezen na přípojné části konektoru, ne však na jeho plášť. Z tohoto důvodu bylo nutné tyto rozměry pláště znova zaměřit a teprve potom vytvořit model úchytu. USB konektory, stejně jako zásuvky vyžadují tuhé uložení, aby nedošlo k nechtěnému odpojení nebo poškození zařízení. Za tímto účelem byl vytvořen speciální kryt USB s přesahem, který splňuje již zmíněné podmínky.

<span id="page-32-4"></span>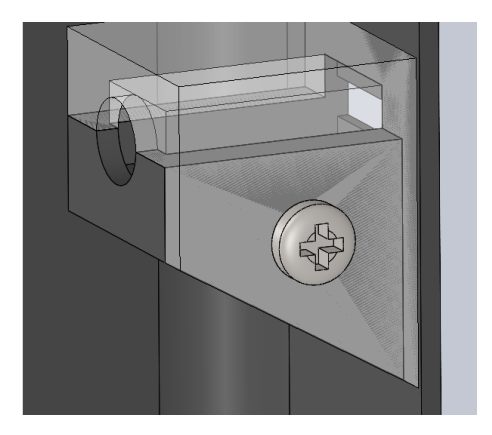

**Obrázek 3.13:** Ukázka řešení USB uchycení

## <span id="page-32-0"></span>**3.3.3 Řešení uchycení zásuvky**

Zásuvka elektrického napájení musí umožňovat bezpečné odpojení elektrické energie od zařízení a současně musí být umístěna na viditelném místě na zařízení. Tento požadavek byl vyřešen pomocí šroubů M3,5, kdy jeden byl veden skrz plášť zařízení a druhý procházel pláštěm a tělesem senzoru. Umístění zásuvky bylo zvoleno na horní straně modelu tak, aby bylo snadno přístupné.

## <span id="page-32-1"></span>**3.3.4 Vzájemné uchycení tělesa senzoru a pláště**

Na tělese senzoru byly vymodelovány "nožičky", jejichž úkolem bylo vytvořit prostor pro kabely a pro H-můstek. V průběhu modelování pláště byly tyto "nožičky" využity také k vymezení pozic a kolmostí stěn tělesa senzoru vůči plášti. Dále fungovaly jako přídržný mechanismus zdroje elektrické energie.

## <span id="page-32-2"></span>**3.3.5 Řešení ochranné sítě**

Ochranná síť zařízení je jeden z důležitých bezpečnostních prvků - zabraňuje fyzickému vstupu do pracovního prostoru zařízení. Přímý fyzický kontakt s potencionálně nebezpečnými komponenty musí být obsluze znemožněn, neboť chladič celého zařízení může dosáhnout teplot vyšších než 50 °C, povrch ochlazované odrazové plochy bodu mrazu a současně hrozí úraz elektrickým proudem. 3D tisk ochranné sítě je specifický podle typu tiskárny.

## <span id="page-32-3"></span>**3.3.6 Řešení optického mechanismu**

U optických mechanismů je nutné kompenzovat nepřesnosti senzoru způsobené nedokonalostmi sériové výroby. V tomto případě byl tento nedostatek kompenzován vytvořením drážek pro kameny držící optický senzor. Kameny v drážkách musí mít speciální tolerance znemožňující náhodný posun senzoru a zároveň musí disponovat jistou vůlí pohybu. Za tímto účelem byla zvolena přechodná tolerance drážek vůči kamenům.

<span id="page-33-2"></span>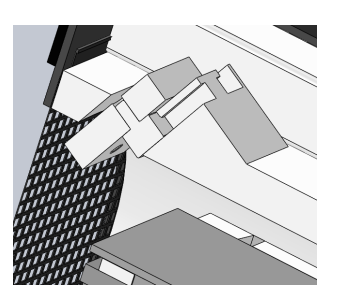

**Obrázek 3.14:** Ukázka řešení Optického mechanismu

## **3.3.7 Kompenzace pnutí**

<span id="page-33-0"></span>Jak již bylo uvedeno v 3.3 design tvaru pláště zařízení byl částečně vynucený uložením jednotlivých komponent. To ale mělo nečekané následky. Tvar "V" v rozích pláště způsobil pnutí zařízení a odchylku od plánovaných rozměrů na takové úrovni, že musel být kompenzová[n d](#page-31-2)odatečnou vnitřní příčkou.

<span id="page-33-3"></span>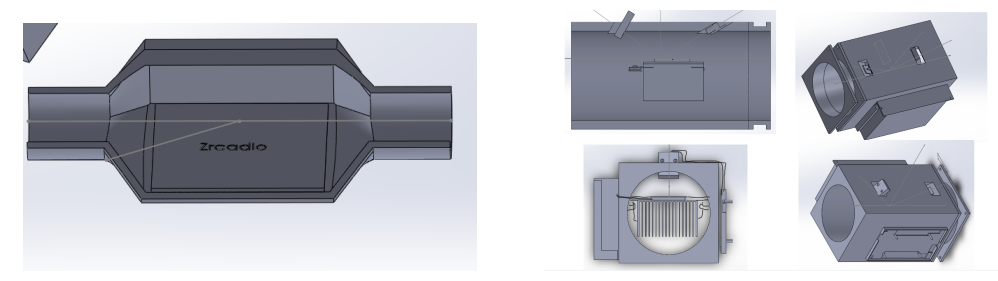

**(a)** 1. Iterace **(b)** 2. Iterace

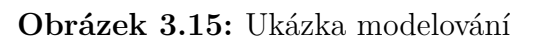

<span id="page-33-4"></span><span id="page-33-1"></span>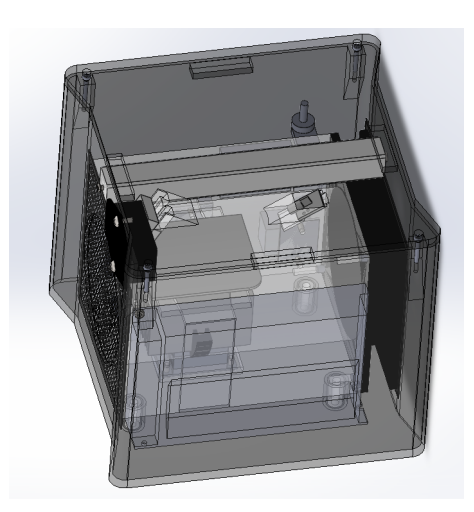

**Obrázek 3.16:** Finální model

## **3.4 3D tisk**

K tvorbě jednotlivých dílů zařízení byla použita soukromá 3D tiskárna Ender 3 a současně bylo využito služeb laboratoře TUL "Bastlírna", která disponuje tiskárnami Prusa.

## <span id="page-34-0"></span>**3.4.1 Zakázková výroba**

Z počátku byla snaha vytisknou všechny díly na soukromé 3D tiskárně. To se ale vzhledem k nastalým problémům (defekt základní desky) stalo nereálné. Proto byla část výroby dílů zadána laboratoři "Bastlírna".

V rámci výběru filamentu byly voleny tyto druhy:

ABS pro držák chladiče, z důvodu vysoké teploty měknutí.

PLA pro výrobu pláště zařízení, víka zařízení, USB krytky, kamenů, ochranných sítí. Důvodem byla recyklovatelnost filamentu, v případě poškození.

PETG pro těleso senzoru, za účelem nutnosti minimalizace pnutí a lepší pevnosti. V rámci výplně tělesa byl zvolen styl "adaptive cubic" s 60 % výplní. Plášť zařízení, těleso senzoru a víko zařízení byly vyrobeny v rámci zakázky v laboratoři univerzity TUL. Tisk zakázky trval 113 hodin, bylo při ní spotřebováno 1,7 kg materiálu a stála 2218 Kč.

## <span id="page-34-1"></span>**3.4.2 Vlastní výroba**

Jak je uvedeno v předchozím bodě, část výroby byla realizována na modifikované 3D tiskárně Ender 3.

Pro přípravu výrobního kódu byl použit program Ultimaker Cura a pro vlastní tisk filament PLA a ABS.

Pro tisk z PLA bylo zvoleno stoupání 0.16 mm s počáteční vrstvou 0.32 mm. Výplň byla nastavena na 40% a teplota tisku 225 °C.

Pro tisk z ABS bylo zvoleno stoupání 0.32 mm s počáteční vrstvou 0.32 mm. Výplň byla nastavena na 100% a teplota tisku 250 °C.

Vzhledem k charakteru tisknutých dílů držáku a kamenů byl ještě pozměněn průtok filamentu na 110%. Účelem této změny bylo vytvořit přesah, který se dal později zmenšit na přechodné uložení.

<span id="page-34-2"></span>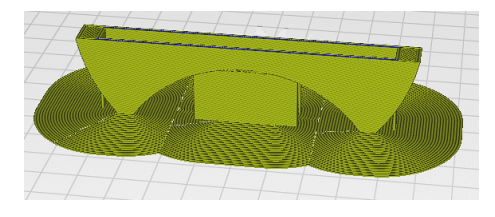

**Obrázek 3.17:** Ukázka modelu držáku chladiče v programu Cura

<span id="page-35-2"></span>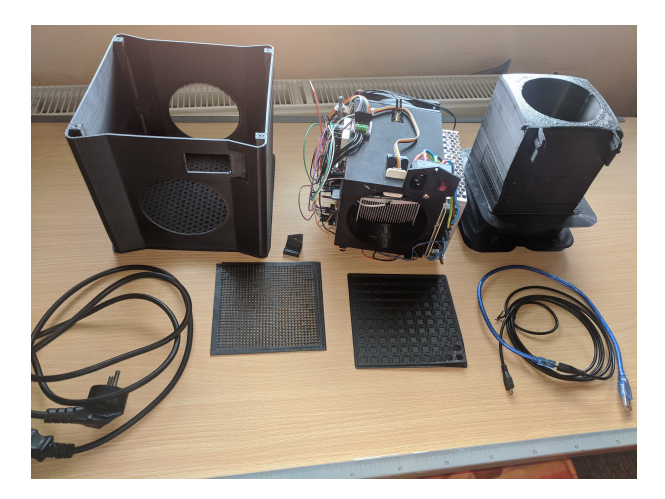

**Obrázek 3.18:** Ukázka nepovedených dílů a zapojené těleso senzoru

## **3.5 Zapojení**

## **3.5.1 Obecné informace o zapojení**

Zařízení bylo zapojeno a konstrukčně ochráněno v souladu s normou ČSN 33 2000-4-41 ED.3:413.1 – Zařízení třídy ochrany I. Při elektrickém zapojení byly jednotlivé vodiče naddimenzovány tak, aby vyhovovaly proudové zátěži jimi procházející. Pro silové rozvody 230V AC byly zvoleny vodiče průřezu 2*mm*<sup>2</sup> se značením dle normy ČSN EN 60446 Základní a bezpečnostní zásady při obsluze strojních zařízení – Značení vodičů barvami nebo číslicemi. Pro 12V silové rozvody byly zvoleny průřezy 1*.*5*mm*<sup>2</sup> a značení podle téže normy. Logické obvody byly barevně rozlišeny a zaznamenány do dokumentace. V rámci bezpečnosti byl zvolen typ krytí IP 20, vstupní otvory byly zaslepeny jednoduchou plastovou sítí.

## <span id="page-35-0"></span>**3.5.2 Problémy s dokumentací komponent**

Zprovoznění periferií bylo značně komplikované z hlediska velkých nedostatků v dokumentaci jednotlivých modulů. Specificky se jednalo o moduly KY-008 (laser), H můstek BTS7960 a teplotní senzor BMP280.

## <span id="page-35-1"></span>**3.5.3 KY-008 laser**

Během měření s KY-008 se na foto senzoru objevily nestability. Laser, díky neaktivní kompenzaci teploty ztrácel jas a při chlazení jas sílil. Změny byly tak výrazné, že bylo prakticky nemožné se zařízením měřit bez mnohaminutového ustalování teploty. Řešením byla oprava zapojení laseru. Ačkoliv v dokumentaci byl obvod zapojen bez kompenzačního rezistoru, po připojení kompenzačního rezistoru na 5V rozvodnou větev došlo k ustálení laseru a stabilita jasu se výrazně zlepšila. Dalšího zlepšení bylo dosaženo oddělením laseru od měřící komory průhlednou lepící páskou. V původní dokumentaci toto chybělo, viz příloha dokumentace eplanu KY-008.

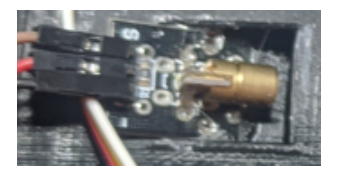

**Obrázek 3.19:** KY-008

## <span id="page-36-2"></span><span id="page-36-0"></span>**3.5.4 BTS7960**

<span id="page-36-3"></span>H-můstek BTS7960 vykazoval nedostatky ve funkcích ochrany a zápisu dat. Zásadním nedostatkem H-můstku bylo, že nereagoval na PWM o nulové hodnotě, což zapříčinilo, že v aktivním režimu protékal nepatrný proud (setiny ampér). Vady ochrany a řízení byly úspěšně odstraněny nebo kompenzovány. H-můstek vykazoval při aktivním stavu nepatrný únik proudu. Tento problém byl způsoben nesprávným zapojením integrovaných obvodů od výrobce a nebylo možné s ním nic udělat. Tato závada byla zaznamenána do přílohy Projektová dokumentace.

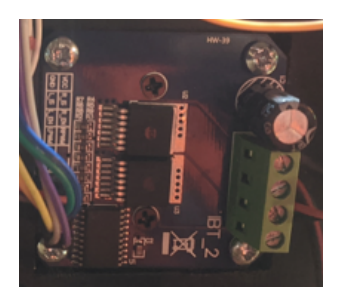

**Obrázek 3.20:** BTS7960

## <span id="page-36-1"></span>**3.5.5 BMP280**

Ačkoliv byl senzor BMP280 na základě dostupné dokumentace zvolen jako vhodný pro tento typ zařízení, vykazoval následně poruchy při vlastní činnosti. V průběhu testování přístroje pro přímé měření rosného bodu docházelo k nečekaným reakcím, například: zařízení bez problémů komunikovalo za pomoci I2C sběrnice desítky hodin a následně po spuštění ventilátoru pro ochlazení senzor BMP280 přestával komunikovat. Vzhledem k tomu, že tento problém nebyl v dokumentaci řešen, bylo nutné tuto závadu odstranit systematickou metodou vylučování možných příčin. Jako první byla řešena EMC kompatibilita ventilátoru v okolí senzoru. Tento potenciální zdroj rušení byl experimentálně odstíněn za pomoci hliníkové fólie. Vzhledem k tomu, že závada i nadále přetrvávala, byl následně učiněn pokus s kompenzací poklesu napětí při spuštění ventilátoru kondenzátorem. Až po několika dalších testech senzoru bylo zjištěno, že pokud je senzor BMP280 plně připojený k napájení a I2C sběrnici, tak i při mírném výkyvu napětí u něho dojde k přepnutí do režimu spánku. To dále způsobí zastavení komunikace přes sběrnici. Řešením bylo připojit pin CS, držící výběr zařízení pro SPI a tím pádem i aktivní režim, na rozvod 3.3V (logické hodnoty pravda).

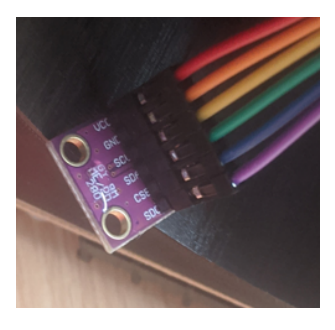

**Obrázek 3.21:** BMP280

### <span id="page-37-1"></span>**3.5.6 Volba děliče pro NTC a výroba dělícího můstku**

<span id="page-37-0"></span>Dle teorie viz. 2.2.6 bylo nutné spočítat rezistor dělícího můstku. Po výpočtu dle vzorce 2.3 byla stanovena ideální rezistence odporu Rs na 32814 Ω. Po ověření v tabulkovém procesoru byla tato hodnota méně lineární, nežli u 25000 Ω, které byly určeny z [prakti](#page-19-1)cké poučky viz. 2.3. Proto byla zvolena 2. varianta toho řešení. Z grafu [by](#page-20-1)lo vyplynulo, že převodní poměr mezi naměřeným napětím (x) a teplotou (y) je *y* = 24*,* 436*x* Pro výrobu odporového děliče bylo zvoleno 5 3,3k Ω odporů společně s jedním 10k $\Omega$  potenciome[trem](#page-20-1). Důvodem tohoto řešení byla optimalizace umístění jednotlivých vodičů a možnost korekce odporu děliče napětí bez nutnosti demontáže celého zařízení. Obvod byl seřízen multimetrem na požadované hodnoty.

<span id="page-37-2"></span>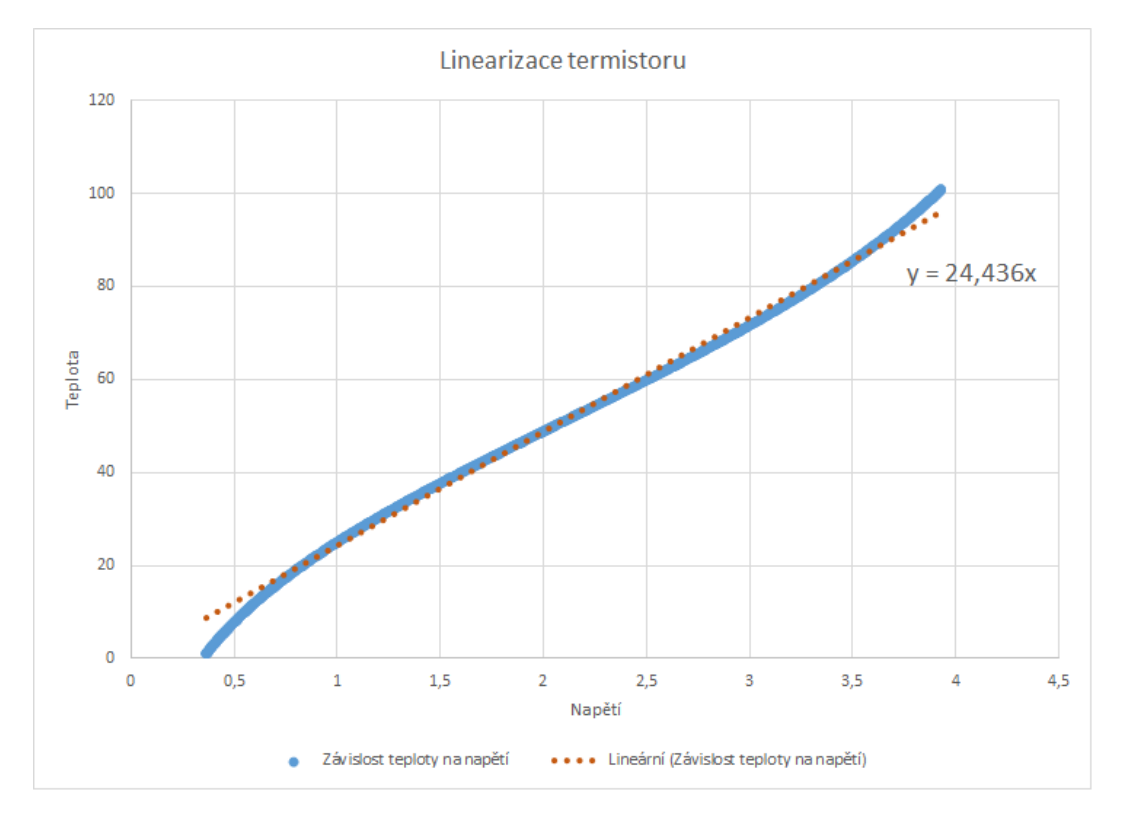

**Obrázek 3.22:** Linearizace děliče napětí - zdroj: Příloha Tabulka Linearizace termistoru

<span id="page-38-2"></span>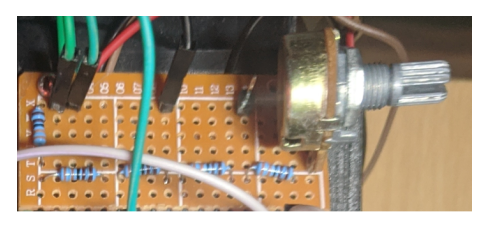

**Obrázek 3.23:** Dělič napětí

<span id="page-38-3"></span>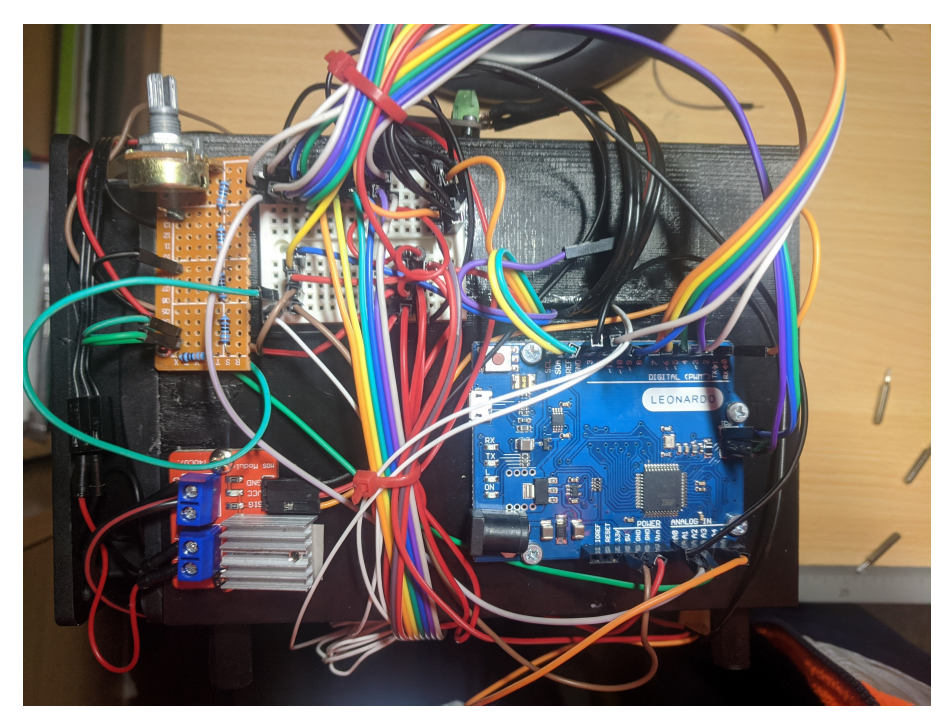

**Obrázek 3.24:** Ukázka zapojení celého zařízení

## <span id="page-38-0"></span>**3.6 Firmware Arduina**

## <span id="page-38-1"></span>**3.6.1 Postup vývoje**

Vestavěný systém Arduino v zařízení pro přímé měření rosného bodu plní nejdůležitější kontrolní funkce, zajišťující správný provoz celého zařízení. Vestavěný systém Arduino byl naprogramován tak, aby svým provozem připomínal PLC komunikující s nadřazeným systémem. V tomto případě byl nadřazený systém PC. Vestavěnému systému Arduino byly přiřazeny funkce umožňující ovládání základních periferií a bezpečnosti. Řešení regulace, přechodových stavů a analýzy dat byly přenechány nadřazenému systému. Firmware vestavěného systému Arduino by rozdělen na segmenty pinout (mapa zapojení jednotlivých vstupů a výstupů), definice referenčních hodnot pro interní komunikaci zařízení, návod na sériovou komunikaci, rychlosti jednotlivých pracovních cyklů, zpracování vstupní komunikace, ovládání H-můstku a segment zpětné vazby komunikace. Zdrojový kód obsahuje zbytky kódu pro použití relé za účelem zvýšené bezpečnosti zařízení. Tato funkce byla později nahrazena zvýšenou ochranou z pozice H-můstku. Kód pro relé byl ponechán z důvodu dalšího možného vývoje zařízení. Pro nahrání kódu bylo využito 50% paměti mikropočítače a obsazenost výstupů činila 55%.

```
1 \mid \textbf{if} (READBUFFERSEGMENTED[6] == 1) {
2 if (thermo.readRTDAsync(rtd)) {
3 Internaltemp = thermo.temperatureAsync(rtd, RNOMINAL, RREF);
4 } // Internaltemp = thermo.temperature(RNOMINAL, RREF);
5 \mid \cdot \};
6 if (READBUFFERSEGMENTED[7] == 1) {
7 };
8 //PWM rizeni − 490 Hz (piny 3 a 11: 980 Hz)
9 // pozn − pri pripojeni pinu 3 a 11 deska zamrzne
10 | Hbridge control(READBUFFERSEGMENTED[8]...
11 , READBUFFERSEGMENTED[9]...
12 , safety current left on, safety current right on);
13 Fan control(READBUFFERSEGMENTED[10]); Hbridge FAN
14 ///////////////////////////////////////////////
15 //// REPORT SEGMENT
16 // nacti hodnoty ze senzoru svetla
17 WRITEBUFFER = WRITEBUFFER +...
18 String(analogRead(IN_SENZOR_SVETLA)) + String(';');
19 // nacti hodnoty ze senzoru řprostedi
20 WRITEBUFFER = WRITEBUFFER + \ldots21 String (ENV_TEMP, 6) + String(';'); //zápis teploty
22 WRITEBUFFER = WRITEBUFFER + \ldots23 String (ENV_PRES, 6) + String(';'); //zápis tlaku
```
**Zdrojový kód 3.1:** Ukázka kódu Arduina

### **3.6.2 Oprava knihovny a komunikace**

<span id="page-39-0"></span>Ani programování vestavěného systému Arduino se neobešlo bez problémů. Vestavěný systém Arduino odpovídal v rámci komunikace UART na příkaz jednou za sekundu a k tomu převodník MAX31865 blokoval každý cyklus 75 ms zpožděním. Řešením zmíněného sekundového zpoždění komunikace se stalo snížení timeout času pro sériovou linku. Vestavěný systém Arduino měl ve výchozím nastavení timeout 1000. Vzhledem k tomu, že tento detail nebyl v dokumentaci společnosti Arduino Software nijak poznamenán, trvala jeho náprava více jak měsíc. Další zmíněný problém, tentokrát s blokací cyklů, byl vystopován ke knihovně Adafruit pro MAX31865. Po vzoru [28] byla modifikována knihovna tak, aby fungovala neblokujícím způsobem, což zvýšilo takt snímání a odesílání dat na 60Hz. Oproti předchozímu stavu to bylo skoro pětinásobné zlepšení. Zdrojový kód knihovny viz. Příloha Projekt\_rosný\_bod[\\_1.](#page-53-2)

## **3.7 C# Vývoj**

<span id="page-40-0"></span>Primárním účelem konzolové aplikace "Rosný bod konzola" byl vývoj funkcí umožňující řízení zařízení, vytvoření základních struktur a prostoru pro implementaci budoucího stavového automatu, vyřešení pojistných funkcí a základní implementace regulátoru. Později, během vývoje WPF aplikace byly tyto funkce znova použity a rozšířeny.

## **3.7.1 Certifikát**

<span id="page-40-1"></span>Z důvodu vývoje zmíněných aplikací v jazyce C# bylo nutné absolvovat kurz C# od společnosti Sololearn. V průběhu 3 týdnů byl kurz na jazyk C# dokončen a paralelně s tím byla nastudována učebnice programování v C# [23]. Výsledkem tohoto studia bylo získání znalostí dostatečných pro vývoj zmíněných aplikací.

<span id="page-40-3"></span>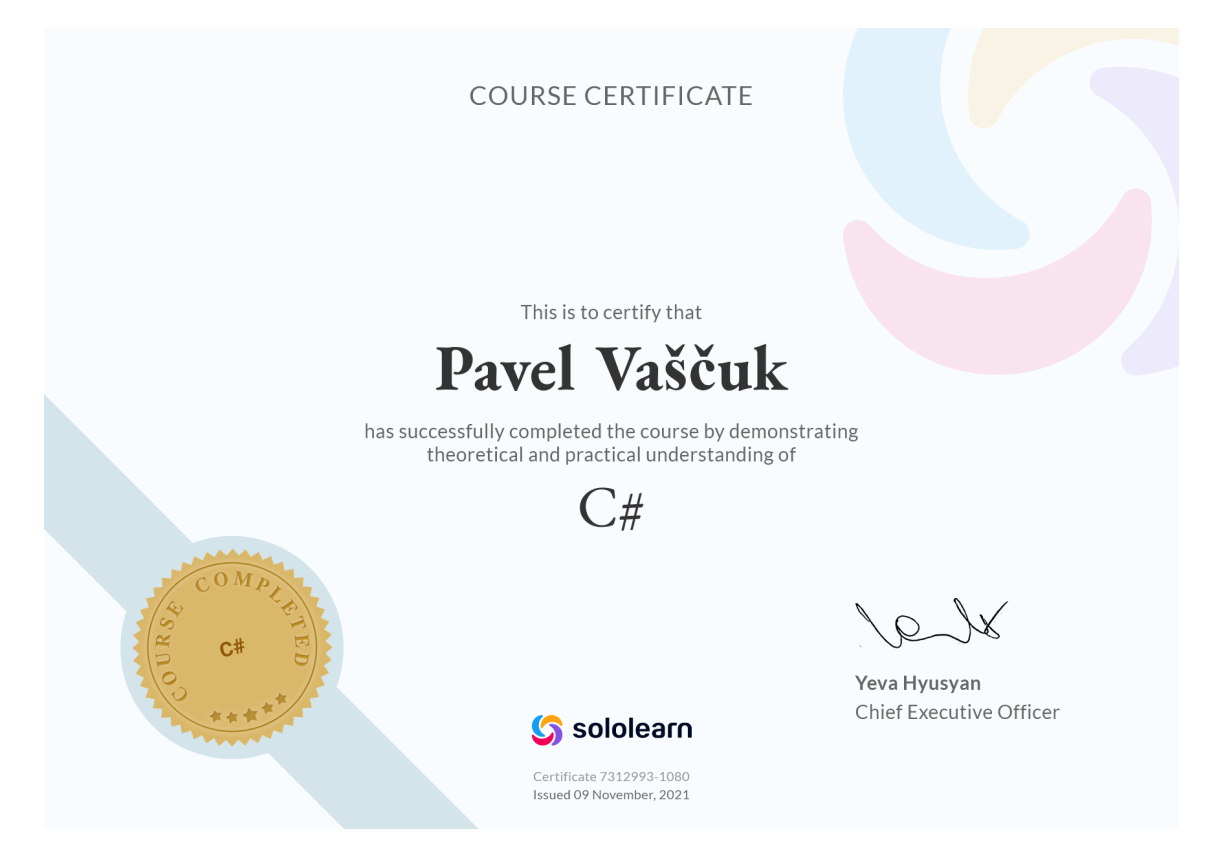

**Obrázek 3.25:** Certifikát

### **3.7.2 Implementace komunikace**

<span id="page-40-2"></span>Komunikace s vestavěným systémem Arduino byla rozdělena do 3 částí.

• Třída SerialCOM byla implementována jako dědičná třída, třídy sériové komunikace. Obsahuje pomocné funkce pro čtení, zápis, řešení ukončení komunikace, detekci Arduina [24] uvnitř registrů Windows 10 a identifikaci zařízení schopných sériové komunikace uvnitř registrů Windows 10. [25]

- Třída Serial Analyzer byla vy[tvo](#page-52-8)řena k řešení převodů dat sériové linky na jednotlivé proměnné.
- Část hlavního procesu Main, pro syntetizaci jednotlivých poža[dov](#page-52-9)aných příkazů.

### **3.7.3 Rozbor sériové komunikace mezi zařízeními**

<span id="page-41-0"></span>Sériová komunikace byla vyřešena formou full duplex. Vestavěný systém Arduino posílá dynamicky tvořené stringy do počítače a z počítače se posílají staticky tvořené matice charů zpátky do mikropočítače. Znak ";" byl zde použit jako oddělovač mezi jednotlivými proměnnými.

#### **Příklad komunikace z Arduina**

1111;320;22.990000;1010.075600;509;972;22.72

- 1. 4 proměnné typu CHAR jsou bezpečnostní bity, které se vrací zpět do PC.
- 2. INT definující napětí na na fotorezistoru
- 3. FLOAT definující venkovní teplotu
- 4. FLOAT definující venkovní tlak v HPa
- 5. INT výstup ze senzoru proudu
- 6. INT výstup z linearizovaného NTC senzoru
- 7. FLOAR Výstup z PT 100

Příklad komunikace z PC 11111111;020;0;255

- 1. 4 proměnné typu CHAR jsou bezpečnostní bity, které se posílají z PC.
- 2. CHAR povolení cyklu pro BMP280
- 3. CHAR povolení cyklu pro MAX31865
- 4. CHAR povolení cyklu pro H-můstek
- 5. UINT8 PWM chlazení
- 6. UINT8 PWM zahřívání
- 7. UINT8 PWM ventilátoru

### **3.7.4 Regulátor**

<span id="page-41-1"></span>Implementace regulátoru byla vyřešena po vzoru přednášek TPR - PID s upínáním a kompenzací proti přetečení integrální složky.

V průběhu vývoje aplikace byl problém se vzorkovací frekvencí zařízení. To komplikovalalo regulaci systému a citelně snižovalo schopnost zařízení provádět měření. Praxe říká, že regulátor by měl mít přibližně desetinásobnou rychlost vůči ustálení dynamického systému, to na počátku vývoje nebylo možné.

Později, když byl problém se vzorkovací frekvencí vyřešen, bylo nastavení konstant regulátoru optimalizováno na jednotlivé druhy měření. Regulátor PID pro řízení v automatickém režimu byl nastaven na hodnoty  $r_0 = 80$ ,  $T_i = 14$ ,  $T_d = 0,002$ . Vzhledem k tomu, že automatické měření se chovalo jako dolnopropustní filtr a zmírňovalo nestability systému, bylo toto nastavení regulátorových konstant vhodné.

Pro manuální režim byly zvoleny konstanty PID regulátoru  $r_0 = 55$ ,  $T_i = 14$ , *T<sup>d</sup>* = 0*,* 002, které minimalizovaly překmit žádané hodnoty. Globálně byly výstupní hodnoty zásahu regulátoru omezeny v rozsahu od 1 do -0,04. Hraniční hodnota zásahu -0,04 byla nastavena za zajištění účelem bezpečnosti Peltierova článku. Úplná eliminace záporného zásahu nebyla provedena z důvodu kompenzace námrazy za extrémních podmínek.

<span id="page-42-0"></span>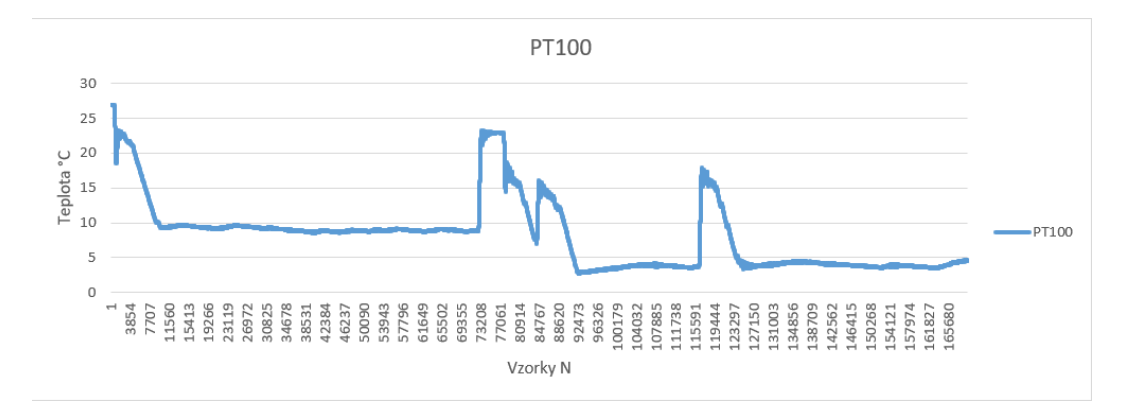

**Graf 3.1:** Kontrolovaná veličina

<span id="page-42-1"></span>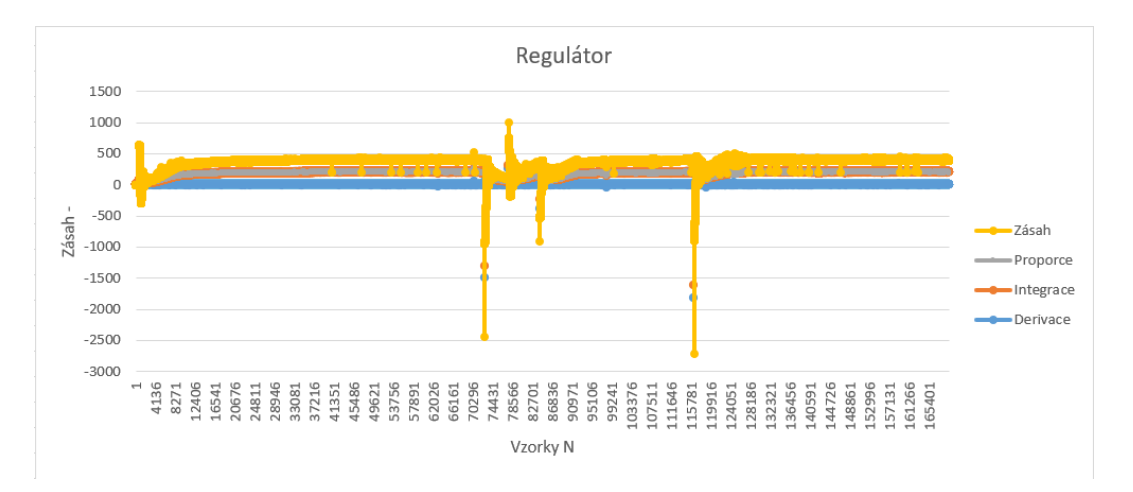

**Graf 3.2:** Interní proměnné regulátoru - zdroj: Příloha

## **3.8 WPF aplikace**

<span id="page-43-0"></span>Vývoj WPF aplikace byl nejdůležitější a nejsložitější částí projektu. Databinding, práce s vlákny procesoru a blokace dat byly výzvou, a to jak z časového, tak znalostního hlediska. V učebnici programování C# [23], ani Sololearn nebyly tyto problematiky popsány do hloubky.

### **3.8.1 Vývoj WPF aplikace**

<span id="page-43-1"></span>WPF aplikace byla vytvořena dle norem programování. V průběhu programování WPF aplikace byly použity balíčky NuGet, které usnadnily vytváření grafů a implementovali Change Notify pro základní datové typy.

UI aplikace bylo rozděleno do 4 částí.

- Automatické měření
- Výsledky měření
- Manuální měření
- Softwarové konstanty

Uvnitř aplikace v záložce automatického měření a manuálního měření byl vytvořen "realtime" graf naměřených teplot Peltierova článku a dále několik textových polí, které vypisovaly teploty okolí, atmosférický tlak, hodnoty na fotorezistoru a vnitřní teploty na povrchu měřené plochy.

#### **Automatické měření**

Obsahuje ikonu "spustit měření", aktivující druhé vlákno aplikace, regulátor a funkci "findmode", která ve dvou režimech snižuje teplotu měřeného povrchu. V náběhovém segmentu ve výchozím nastavení zařízení provádí 0,3 °C kroky, při nichž vyhledává rosný bod. V případě nalezení rosného bodu provede záznam o překročení hranice jasové úrovně. Od rosného bodu se následně vzdálí zahřátím měřené plochy. Dále začne měřit měřícím krokem 0,05 °C a cyklus opakuje, dokud ho uživatel nevypne. Zařízení v automatickém režimu dokáže vychladit povrch až do -2 °C, ale z bezpečnostních důvodů bylo toto nastavení omezeno na 1 °C. Po stisknutí tlačítka "zastavit měření" zařízení deaktivuje funkci "findmode", nastaví regulátor na vnější teplotu okolí a vyčká do stabilizace teploty měřeného povrchu. Následně se vypne funkce regulátoru a zařízení vyčkává 60 vteřin do vychlazení chladiče na 40 °C. V případě, že není dosaženo této teploty za 60 vteřin, tak se aktivuje tepelná pojistka a zařízení dochladí.

#### **Softwarové konstanty**

Softwarové konstanty jsou rozděleny do tří částí. Části přístupné bez hesla, část přístupná s heslem (viz. příloha návod k obsluze) a nepřístupná data. Část bez hesla obsahuje přímý zápis do sériové adresy, možnost debug logu, obsahujícího nejdůležitější proměnné programu a možnost manuálně spustit ventilátor zařízení.

Část přístupná s heslem disponuje možností nastavování chování regulátoru, světelnou hranicí chlazení a zahřívání, zpoždění kroků, náběhovým a měřícím krokem.

Nepřístupná data obsahují interní proměnné regulátoru, finální regulační zásah a rychlost pracovního cyklu. Dále elektrický proud procházející Peltierovým článkem a teplotu chladiče zařízení.

<span id="page-44-0"></span>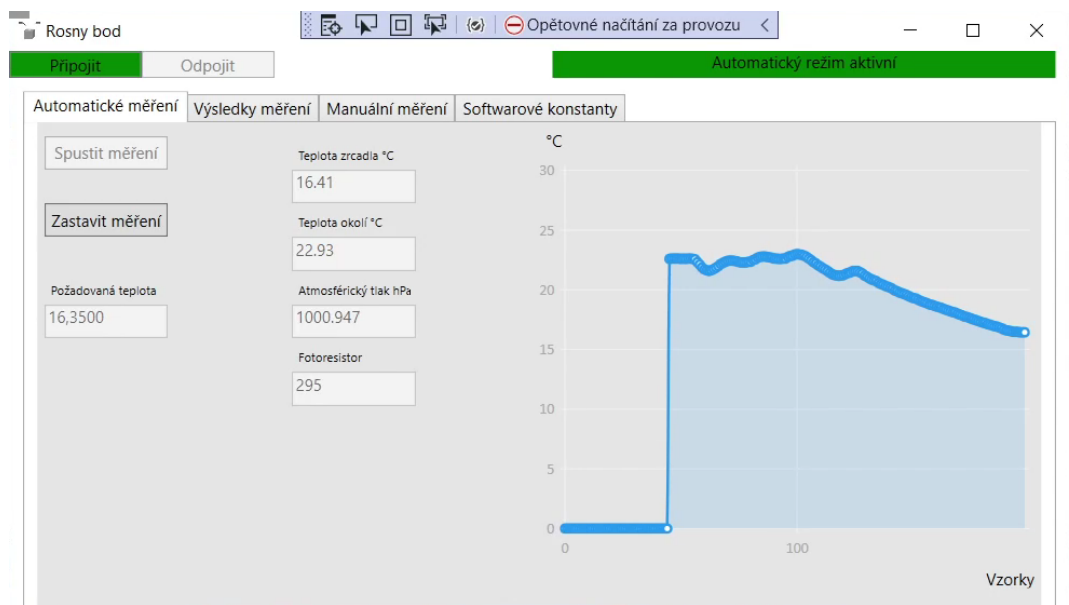

**Obrázek 3.26:** Ukázka aplikace 1

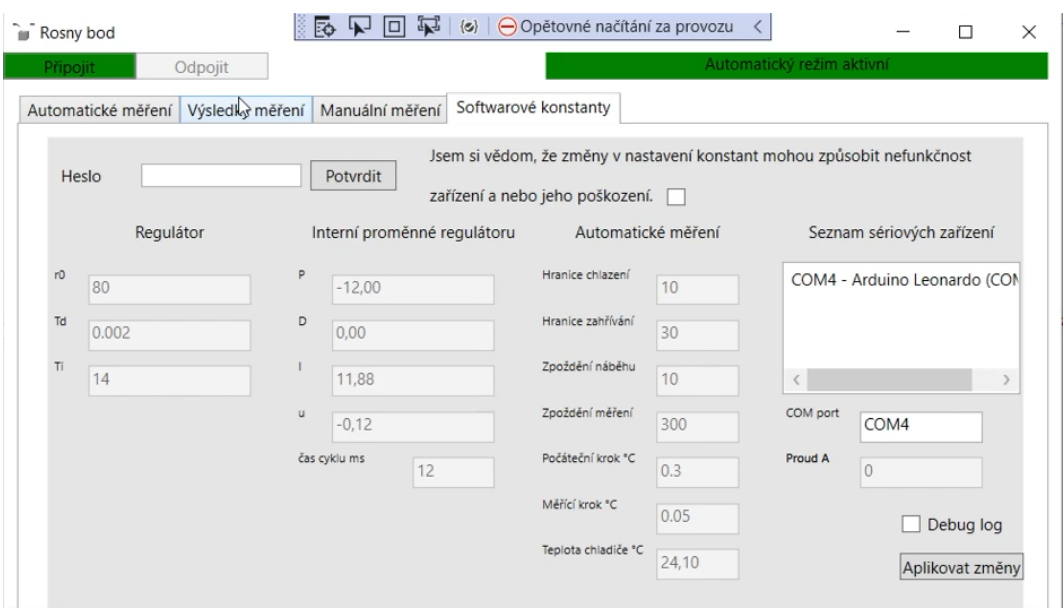

**Obrázek 3.27:** Ukázka aplikace 3

#### **Manuální měření**

Oproti automatickému měření má manuální měření o jednu položku navíc. Umožňuje uživateli přímo zapisovat hodnoty do textového bloku "požadované teploty". Uživatel tak může zvolit teplotu vpisovanou do regulátoru a měřit manuálně. Manuální měření nedovolí uživateli přesáhnout teplotu okolí (nepředpokládá se, že bude zařízení vystaveno 100% relativní vlhkosti) a zároveň teplotě nižší než 1 °C. Důvodem vytvoření manuálního režimu bylo zpřesnění měření, protože automatický režim trpí jistou nedokonalostí (hysterezí) z důvodu nestálosti světelného pozadí (řádově se jedná o 0.5% relativní vlhkosti).

#### **Výsledky měření**

V záložce výsledky měření je záznamová tabulka, která se dá upravovat v neaktivním režimu měření. Dají se do ní přidávat a odebírat naměřená data a exportovat do csv tabulky. V průběhu manuálního měření se přidání řádku mění na manuální záznam hodnot, který automaticky dopočítává relativní vlhkost.

| Čas<br>Vnější teplota      | Vnitřní teplota | Tlak     | Vihkost |
|----------------------------|-----------------|----------|---------|
| 23.57<br>09.04.22 14:13:31 | 9.87            | 1001.203 | 43.7425 |
| 23.47<br>09.04.22 14:17:44 | 9.47            | 1001.241 | 42.9199 |
| 09.04.22 14:19:46<br>23.48 | 9.47            | 1001.161 | 42.8950 |
| 23.5<br>09.04.22 14:21:46  | 9.57            | 1001.206 | 43.1116 |
| 09.04.22 14:24:42<br>23.53 | 9.63            | 1001.166 | 43.1971 |
| 09.04.22 14:26:51<br>23.52 | 9.57            | 1001.2   | 43.0618 |
| 23.52<br>09.04.22 14:28:48 | 9.57            | 1001.142 | 43.0618 |
| 09.04.22 14:31:36<br>23.56 | 9.6             | 1001.069 | 43.0422 |
| 09.04.22 14:34:06<br>23.57 | 9.63            | 1001.013 | 43.0973 |
|                            |                 |          |         |
| 09.04.22 14:36:06<br>23.64 | 9.8             | 1001.102 | 43.3775 |

**Obrázek 3.28:** Ukázka aplikace 2

Aplikace obsahuje 2 hlavní části. Main, který zprostředkovával komunikaci s uživatelem a 2. vlákno, řešící veškerou komunikaci, logiku, aktualizaci grafů a bezpečnost.

```
1 // Pokud doslo k uspesnemu navazani komunikace
2 if (ComPort.SerialLink.IsOpen)
3 {
4 ReadyForDisconnect = false;
5 // pokud je pusten pouze jeden thread
6 \mid \text{if} (ThreadActive == false)
```

```
7 {
8 Connect to device.Background = Brushes.Green;
9 Disconnect_from_device.Background = Brushes.LightGray;
10 // Po pripojeni spust komunikaci
11 ComPort.SerialComWrite("11111111;001;001;000");
12 Thread workerThread2 = new Thread(() =>
13 {
14 //zablokovani pusteni dalsiho threadu
15 ThreadActive = true;
16 while (ReadyForDisconnect == false)
17 {
18 // Vezmi jeden prichozi string
19 | string IncomingString = ComPort.SerialComRead();
20 if (ComPort.unexpected_termination)
21 \mid \cdot \cdot \cdot \mid22 ComPort.SerialLink.Close();
23 App.Current.Dispatcher.Invoke(() =>
24 {
25 | Auto Messuring Results. Items. Refresh();
26 for (int x = 0; x < graphsize - 1; x++)
2728 PointsPT100.RemoveAt(0);
29 PointsPT100 2.RemoveAt(0);
30 \mid 331 for (int x = 0; x < graphsize - 1; x++)
32 {
33 PointsPT100.Add(new ObservablePoint(x, TemperaturesList.ElementAt(x)));
```
**Zdrojový kód 3.2:** Ukázka založení vlákna

## <span id="page-46-0"></span>**3.9 Závěrečné měření**

Závěrečné měření bylo provedeno 21.04.2022, v laboratoři měření neelektrických veličin, v budově "H" TUL, za účasti vedoucího práce Ing. Jiřího Jelínka, Ph.D.

Pro závěrečné měření vlhkosti byla použita, jako reference, kalibrovaná psychrometrická sonda ALMENO s tolerancí 1% relativní vlhkosti. Dále bylo použito zařízení pro zvlhčování vzduchu, systém klimatizace, prototyp zařízení pro přímé stanovení rosného bodu a akvárium s víkem.

Původně byl v kontrolním měření použit i mechanický vlhkoměr Boneco Hygrostat - A7057. Hodnoty naměřené mechanickým vlhkoměrem byly prohlášeny v celém rozsahu za chybné, a proto nebyly uvedeny.

Měření bylo provedeno při okolní teplotě 22 °C a tlaku vzduchu 990 HPa

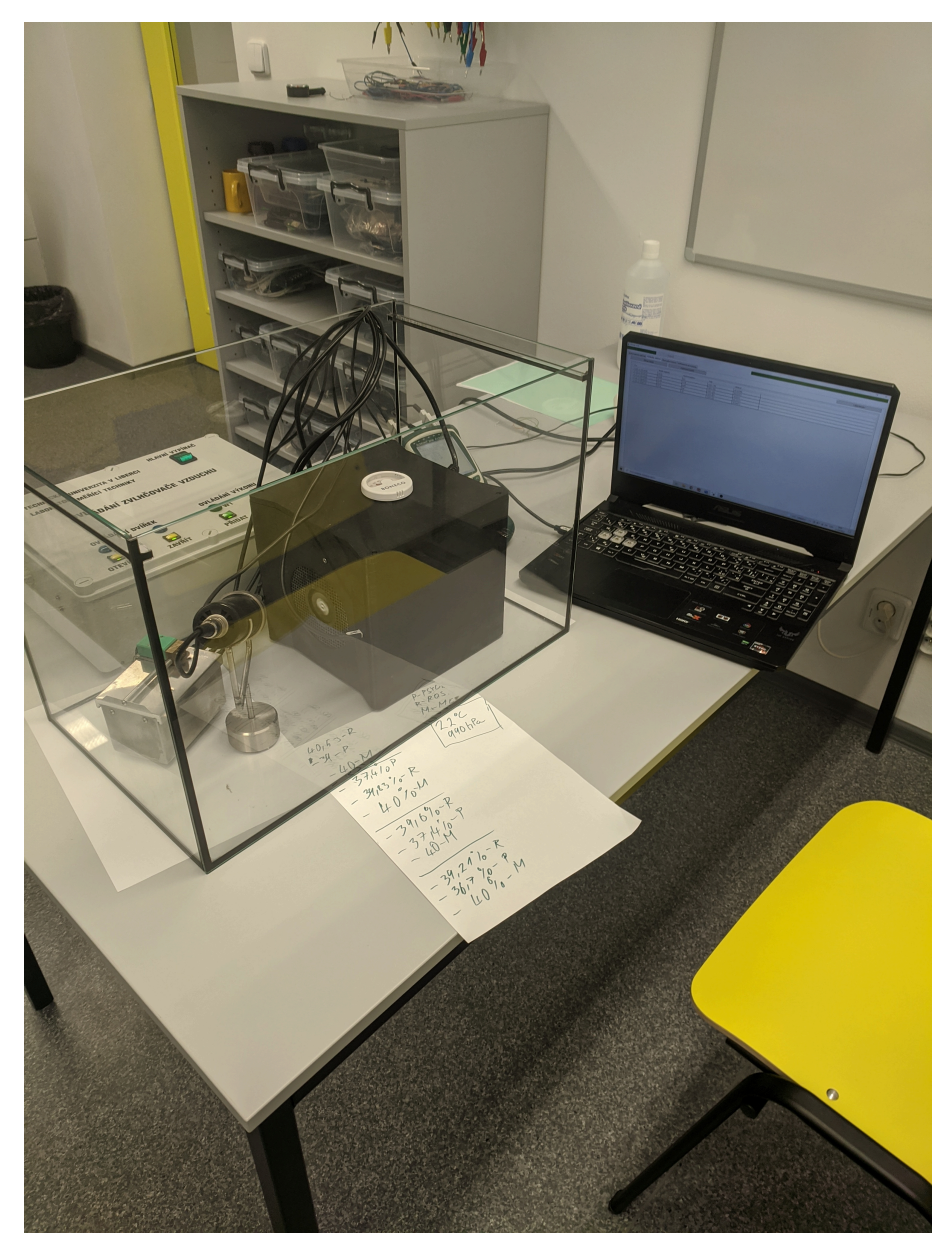

**Graf 3.3:** Pracovní stanoviště

#### **Měření s víkem akvária.**

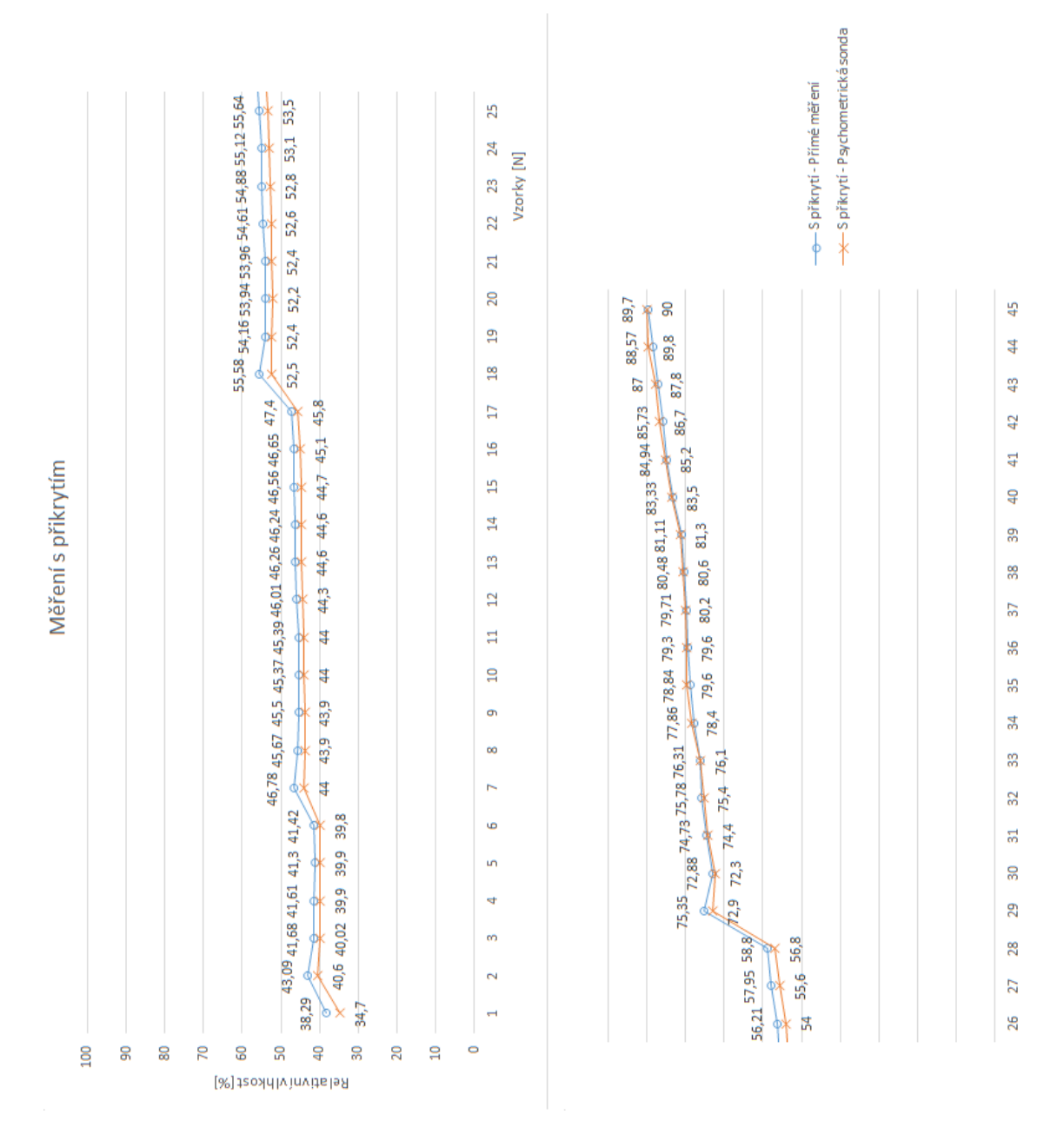

**Graf 3.4:** Graf naměřených hodnot s přikrytým akváriem

Během závěrečného měření prototypem přístroje a psychrometrickou sondou v uzavřeném akváriu bylo dosaženo průměrné absolutní odchylky 1,47% relativní vlhkosti. Měřený rozsah byl od 35 % do 90 % relativní vlhkosti s teplotou okolí v rozsahu od 25 °C do 33 °C a tlakem vzduchu 990 HPa.

**Měření bez víka akvária.**

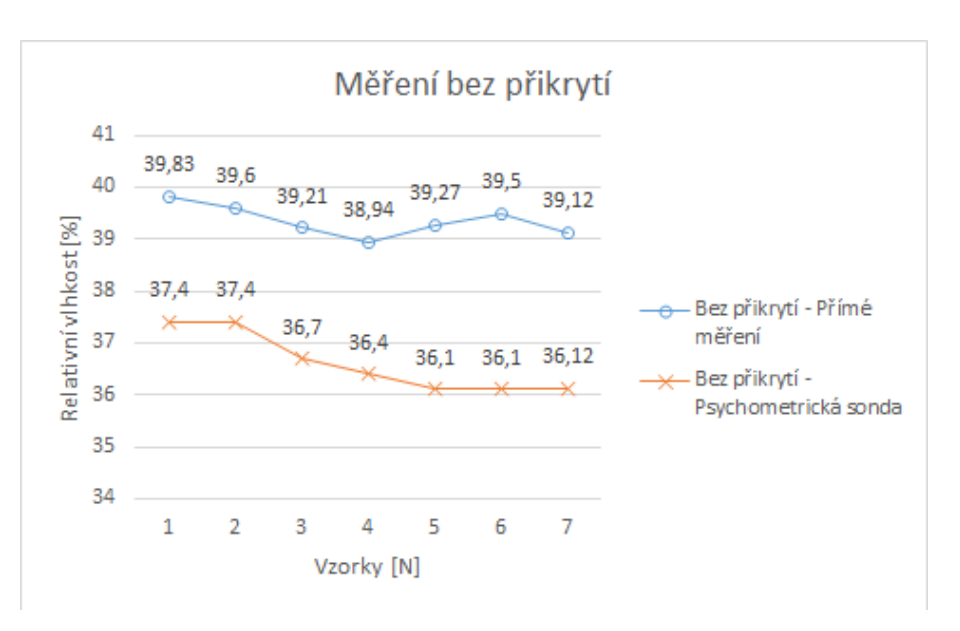

**Graf 3.5:** Graf naměřených hodnot bez přikrytého akvária

Během měření s nezakrytým akváriem bylo dosaženo průměrné absolutní odchylky 2,57% relativní vlhkosti.

## **3.9.1 Shrnutí měření**

Vzhledem k naměřeným průměrným absolutním rozdílům relativní vlhkosti 1,47 % a 2,57 % považuji zařízení pro přímé stanovení rosného bodu za schopné správně měřit relativní vlhkost a detekovat rosný bod.

Graf "s přikrytým akváriem" obsahuje záznam měření hodnot vlhkostí z obou zařízení. Můžeme si v něm povšimnout, že dochází ke skokům naměřené relativní vlhkosti. Tyto vady byly vytvořeny kompenzačními funkcemi zařízení, dále se do záznamu promítla porucha řídícího programu. Zařízení (viz. 3.5.3) vzhledem k nestálosti jasu laseru při změnách okolní teploty muselo tento problém kompenzovat, což vynutilo návrat na teplotu okolí, obnovení referenční hodnoty světelného pozadí a opět klesnout na rosný bod. Další problé[m byl](#page-35-1) způsoben, tepelnou pojistkou, kdy se předpokládalo, že za normálního provozu zařízení nestoupne teplota měřené plochy na víc než 30 °C, což způsobilo aktivaci tepelné pojistky. Tento problém byl v průběhu měření opraven.

V grafu "bez přikrytého akvária" si můžeme povšimnout mírného snížení vlhkosti za pomoci systému klimatizace. Zvýšenou odchylku oproti referenčnímu měřidlu si můžeme vysvětlit vnějšími vlivy, například přítomností osob v okolí zařízení.

## **Závěr**

Cílem této práce bylo navrhnout, vytvořit a otestovat prototyp zařízení pro přímé stanovení rosného bodu. Vedlejším úkolem a současně motivem práce bylo vytvoření zařízení rozšiřující výuku MNV.

Práce se v teoretické části zabývala metodami měření vlhkosti vzduchu viz. 2.1.2 a nepřímými metodami stanovení rosného bodu viz. 2.1.6.

V praktické části byl navržen postup pro přímé stanovení rosného bodu viz. 3.2, proveden rozbor problematiky optické detekce orosené plochy viz. 3.1.1, na[vržen](#page-13-3) prototyp zařízení pro přímé stanovení rosného bodu [viz.](#page-16-0) 3.2.3, zvolen mikropočítač. Dále vytvořen software pro komunikaci s uživatelem, pro zpracování dat viz. 3[.2.1](#page-28-0), 3.8, a k přístroji byla vytvořena dokumentace, viz. příloha.

V laboratořích MNV bylo provedeno měření viz. 3.9 za [účelem](#page-30-0) otestování přesnosti a funkčnosti zařízení. Zařízení dokázalo úspěšně změřit vlhkost s prům[ěrnou](#page-28-1) [odc](#page-43-0)hylkou 2,6% relativní vlhkosti.

Vedlejší cíl této práce, navržení softwaru a zaříze[ní ta](#page-46-0)k, aby mohlo být použito jako učební pomůcka, byl úspěšný. Zařízení bylo dále zařazeno jako učební pomůcka pro výuku MNV.

Zhodnocení oproti konvenčním přístrojům stejného typu:

Výroba a konstrukce zařízení stála 8 074 Kč. V porovnání s ostatními zařízeními pro přímé měření rosného bodu, jejichž cena se pohybuje od 55 900 Kč do 130 700 Kč bylo toto zařízení 7 až 16x levnější, navíc bylo vytvořené z normálně dostupných komponent. Konvenční přístroje dosahují přesnosti do 1% relativní vlhkosti a disponují rozsahem teplot od -40 °C do 90 °C rosného bodu. Přestože prototyp zařízení pro přímé měření rosného bodu dosahuje 2,6x horších tolerancí při menším rozsahu teplot (od 1 °C do 40 °C), dokáže spolehlivě měřit relativní vzdušnou vlhkost, je relativně levný, lehce opravitelný a lze ho využít při měření v laboratořích.

Bakalářská práce tak splnila svůj cíl.

## **Literatura**

- <span id="page-51-0"></span>[1] KUBERA, Miroslav, NEČAS, Tomáš a BENEŠ, Vojtěch. *Voda v atmosféře* [online]. Únor, 2020 [cit. 13. 4. 2022]. Dostupný z: https://e-manuel.cz/kapitoly/plyny/vyklad/voda-v-atmosfere/.
- <span id="page-51-1"></span>[2] KŘÍŽ, Milan. *Kapacitní měření vlhkosti* [online]. Listopad 19, 2019 [cit. 13.4.2022]. Dostupný z: https://www.ekotechnika.com/clanky/kapacitni-mereni-vlhkosti-princip-mereni -jak-funguje/.
- <span id="page-51-2"></span>[3] TEKÁČ, Viktor. *Stanovení vodní páry v odpadních plynech proudících potrubím* [online]. Květen, 2007 [cit. 13.4.2022]. Dostupný z: https://adoc.pub/stanoveni-vodni-pary-v-odpadnich-plynech-proudicich -potrubim.html.
- <span id="page-51-3"></span>[4] HANZAL, Josef. *Vlhkoměry Vývoj* [online]. Leden, 2004 [cit. 13.4.2022]. Dostupný z: https://vyvoj.hw.cz/teorie-a-praxe/dokumentace/vlhkomery.html-0.
- <span id="page-51-4"></span>[5] LIŠKOVÁ, Miluše. *Měření vlhkosti vzduchu Úkol měření* [online]. 2016 [cit. 13.4.2022]. Dostupný z: https://docplayer.cz/3154125-Mereni-vlhkosti-vzduchu-ukol-mereni.html.
- <span id="page-51-6"></span>[6] SPERLICH, Volker. *Mollierův h-x diagram* [online].  $2002$  [cit.  $13.4.2022$ ]. Dostupný z: https://commons.wikimedia.org/wiki/File:Feuchte\_Luft\_h-x-Dia.jpg.
- [7] *Rosný bod stlačeného vzduchu a jeho měření* [online]. Leden, 2019 [cit. 13.4.2022]. Dostupný z: https://www.kompresory-vzduchotechnika.cz/poradna/mereni-teploty –

rosneho-bodu/.

- <span id="page-51-5"></span>[8] NAVE, Rod. *Relative Humidity* [online]. 2017 [cit. 13.4.2022]. Dostupný z: http://hyperphysics.phy-astr.gsu.edu/hbase/Kinetic/relhum.html.
- <span id="page-51-7"></span>[9] MALÍ, Petr. *Optika*. Karolinum, Praha, 2. edition, 2014. ISBN: 978-80-246-2793-9.
- <span id="page-51-8"></span>[10] LEPIL, Oldřich,BEDNAŘÍK, Milan a ŠIROKÁ, Miroslava. *Fyzika: sbírka úloh pro střední školy*. Prometheus, Praha, 3 edition, 2003. ISBN: 978-80-7196-266-3.
- [11] SÁNDOR, Zátonyi. *Lom* [online]. 2005 [cit. 13.4.2022]. Dostupný z: https://commons.wikimedia.org/wiki/ File:F%C3%A9nyt%C3%B6r%C3%A9s.jpg.
- [12] CIDDOR, Philip E. *Refractive index of air: new equations for the visible and near infrared* [online]. *Applied Optics*, 35(9):1566, Březen 1996. 1996 [cit. 13.4.2022]. DOI: 10.1364/AO.35.001566.
- [13] STATE, Alfred. *How is heat transferred in a Peltier / Thermoelectric module* [online]. Červen, 2017 [cit. 13.4.2022]. Dostupný z: https://thermoelectricsolutions.com/how-is-heat-transferred-peltier-module/.
- <span id="page-52-0"></span>[14] *Peltier element* [online]. Červenec, 2006 [cit. 13.4.2022]. Dostupný z: https://commons.wikimedia.org/w/index.php?curid=923323.
- [15] JERMÁŘ, Jakub. *Tranzistorový jev* [online]. 2018 [cit. 13.4.2022]. Dostupný z: http://fyzweb.cz/materialy/videopokusy/POKUSY/TRANZISTOR/ POPIS.HTM.
- <span id="page-52-1"></span>[16] KUSALA, Jaroslav. *Lasery kolem nás* [online]. 2004 [cit. 13.4.2022]. Dostupný z: https://www.cez.cz/edee/content/microsites/laser/k22.htm.
- <span id="page-52-2"></span>[17] PATINGS, Ingrid. *Laserpointer law in Europe* [online]. [cit. 13.4.2022]. Dostupný z: https://www.rapexlasers.eu/laserpointers/law.
- <span id="page-52-3"></span>[18] *Pt100 teplotní sonda Pixsys BF 6x100 3m* [online]. [cit. 13.4.2022]. Dostupný z: https://www.logitron.cz/images/0/d624551bc02ce419/2/ pt100-teplotni-sonda-pixsys-bf-6x100-3m.jpg.
- <span id="page-52-4"></span>[19] HEATH, Steve. *Embedded systems design*. Newnes, Oxford ; Boston, 2 edition, 2003. ISBN: 978-0-7506-5546-0.
- <span id="page-52-5"></span>[20] *Embedded World 2016 - ST STM32 Nucleo F411RE T6 mit ARM Cortex M4* [online]. Únor, 2016 [cit. 13.4.2022]. Dostupný z: https://commons.wikimedia.org/wiki/ File:Embedded\_World\_2016,\_Stm32\_Nucleo.jpg.
- <span id="page-52-6"></span>[21] YIDA Kwee. *UART vs I2C vs SPI – Communication Protocols and Uses* [online]. Zaří, 2019 [cit. 13.4.2022]. Dostupný z: https://www.seeedstudio.com/blog/2019/09/25/ uart-vs-i2c-vs-spi-communication-protocols-and-uses/.
- [22] Hemsen, Gutten på. *Differencial signal* [online]. Září, 2021 [cit. 13.4.2022]. Dostupný z: https://commons.wikimedia.org/wiki/File:Differential\_signal\_transmission.svg.
- <span id="page-52-7"></span>[23] VIRIUS, Miroslav. *Programování v C#: od základu k profesionálnímu použití*. Grada, Praha, 2021. ISBN: 978-80-271-1216-6.
- <span id="page-52-8"></span>[24] *How to auto-detect Arduino COM port?* [online]. Březen, 2011 [cit. 19.4.2022]. Dostupný z: https://stackoverflow.com/a/5397732.
- <span id="page-52-9"></span>[25] *Getting Serial Port Information*[online]. Květen, 2010 [cit. 19.4.2022]. Dostupný

z: https://stackoverflow.com/a/2876126.

- <span id="page-53-0"></span>[26] National instruments corp. *PID Theory Explained*[online]. [cit. 13.4.2022]. Dostupný z: https://www.ni.com/cs-cz/innovations/white-papers/06/ pid-theory-explained.html.
- <span id="page-53-1"></span>[27] HLUCHÝ, Miroslav a KOLOUCH, Jan. *Strojírenská technologie 1., Nauka o materiálech, 1. díl*, volume 2007. Scientia, Praha, 2007. ISBN: 978-80-86960-26-5.
- <span id="page-53-2"></span>[28] *MAX31865 Library Removing Delay*[online]. Zaří, 2020 [cit. 13.4.2022]. Dostupný z: https://forum.arduino.cc/t/ max31865-library-removing-delay-changing-to-non-blocking-method/672925/3.

## **Seznam příloh**

- 1. EPLAN ELEKTRODOKUMENTACE
- 2. NÁVOD K OBSLUZE A ÚDRŽBĚ
- 3. PROJEKTOVÁ DOKUMENTACE
- 4. VÝKRESOVÁ DOKUMENTACE
- 5. 1x CD s výpočty, záznami měření, zdrojovými kódy pro aplikaci a soubory pro výrobu